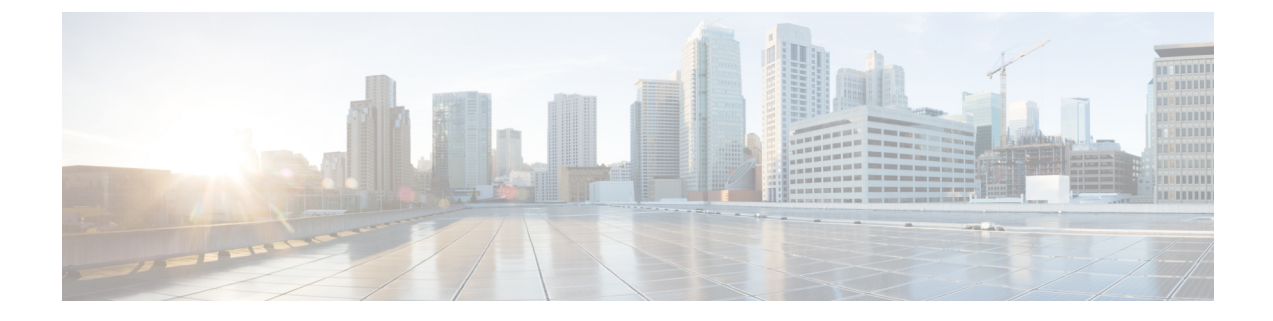

# インターフェイス特性の設定

- インターフェイスの特性の概要 (1 ページ)
- インターフェイス特性の設定方法 (18 ページ)
- インターフェイス特性の設定例 (38 ページ)
- インターフェイス特性の設定のその他の関連資料 (45 ページ)
- インターフェイス特性の設定の機能履歴 (45 ページ)

# インターフェイスの特性の概要

ここでは、インターフェイス特性について説明します。

### インターフェイス タイプ

ここでは、デバイスでサポートされているインターフェイスのさまざまなタイプについて説明 します。また、インターフェイスの物理特性に応じた設定手順についても説明します。

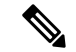

このスタック対応の背面にあるスタックポートはイーサネットポートではないため設定できま せん。 (注)

### ポートベースの **VLAN**

VLANは、ユーザの物理的な位置に関係なく、機能、チーム、またはアプリケーションなどで 論理的に分割された、スイッチによるネットワークです。ポートで受信したパケットが転送さ れるのは、その受信ポートと同じVLANに属するポートに限られます。異なるVLAN上のネッ トワーク デバイスは、VLAN 間でトラフィックをルーティングするレイヤ 3 デバイスがなけ れば、互いに通信できません。

VLANに分割することにより、VLAN内でトラフィック用の堅固なファイアウォールを実現し ます。また、各 VLAN には固有の MAC アドレス テーブルがあります。VLAN が認識される のは、ローカル ポートが VLAN に対応するように設定されたとき、VLAN Trunking Protocol

(VTP)トランク上のネイバーからその存在を学習したとき、またはユーザがVLANを作成し たときです。スタック全体のポートを使用して VLAN を形成できます。

VLANを設定するには、**vlan***vlan-id*グローバルコンフィギュレーションコマンドを使用して、 VLAN コンフィギュレーション モードを開始します。標準範囲 VLAN (VLAN ID  $1 \sim 1005$ ) の VLAN 設定は、VLAN データベースに保存されます。VTP がバージョン 1 または 2 の場合 に、拡張範囲 VLAN(VLAN ID が 1006 ~ 4094)を設定するには、最初に VTP モードをトラ ンスペアレントに設定する必要があります。トランスペアレントモードで作成された拡張範囲 VLANは、VLANデータベースには追加されませんが、の実行コンフィギュレーションに保存 されます。VTPバージョン3では、トランスペアレントモードの他に、クライアントモードま たはサーバーモードで拡張範囲 VLAN を作成できます。これらの VLAN は VLAN データベー スに格納されます。

スイッチ スタックでは、VLAN データベースはスタック内のすべてのスイッチにダウンロー ドされ、スタック内のすべてのスイッチによって同じ VLAN データベースが構築されます。 スタックのすべてのスイッチで実行コンフィギュレーションおよび保存済みコンフィギュレー ションが同一です。

インターフェイスコンフィギュレーションモードで**switchport**コマンドを使用すると、VLAN にポートが追加されます。

- インターフェイスを特定します。
- トランク ポートには、トランク特性を設定し、必要に応じて所属できる VLAN を定義し ます。
- アクセス ポートには、所属する VLAN を設定して定義します。

### スイッチ ポート

スイッチポートは、物理ポートに対応付けられたレイヤ2専用インターフェイスです。スイッ チ ポートは 1 つまたは複数の VLAN に所属します。スイッチ ポートは、アクセス ポートまた はトランク ポートにも使用できます。ポートは、アクセス ポートまたはトランク ポートに設 定できます。また、ポート単位で Dynamic Trunking Protocol(DTP)を稼働させ、リンクのも う一端のポートとネゴシエートすることで、スイッチ ポート モードも設定できます。スイッ チ ポートは物理インターフェイスおよび対応レイヤ 2 プロトコルの管理に使用します。ルー ティングやブリッジングは処理しません。

スイッチポートの設定には、**switchport** インターフェイス コンフィギュレーション コマンド を使用します。

#### アクセス ポート

アクセス ポートは(音声 VLAN ポートとして設定されている場合を除き)1 つの VLAN だけ に所属し、その VLAN のトラフィックだけを伝送します。トラフィックは、VLAN タグが付 いていないネイティブ形式で送受信されます。アクセス ポートに着信したトラフィックは、 ポートに割り当てられている VLAN に所属すると見なされます。アクセス ポートがタグ付き パケット(スイッチ間リンク (ISL) またはタグ付き IEEE 802.1Q) を受信した場合、そのパ ケットはドロップされ、送信元アドレスは学習されません。

サポートされているアクセス ポートのタイプは、次のとおりです。

•スタティックアクセスポート。このポートは、手動でVLANに割り当てます(IEEE 802.1x で使用する場合は RADIUS サーバを使用します)。

また、Cisco IP Phone と接続するアクセス ポートを、1 つの VLAN は音声トラフィック用に、 もう 1 つの VLAN は Cisco IPPhone に接続しているデバイスからのデータ トラフィック用に使 用するように設定できます。

#### トランク ポート

トランク ポートは複数の VLAN のトラフィックを伝送し、デフォルトで VLAN データベース 内のすべての VLAN のメンバとなります。IEEE 802.1Q トランクポートタイプがサポートされ ます。IEEE 802.1Q トランク ポートは、タグ付きとタグなしの両方のトラフィックを同時にサ ポートします。IEEE 802.1Q トランク ポートは、デフォルトのポート VLAN ID(PVID)に割 り当てられ、すべてのタグなしトラフィックはポートのデフォルトPVID上を流れます。NULL VLANIDを備えたすべてのタグなしおよびタグ付きトラフィックは、ポートのデフォルトPVID に所属するものと見なされます。発信ポートのデフォルト PVID と等しい VLAN ID を持つパ ケットは、タグなしで送信されます。残りのトラフィックはすべて、VLANタグ付きで送信さ れます。

デフォルトでは、トランクポートは、VTPに認識されているすべてのVLANのメンバですが、 トランク ポートごとに VLAN の許可リストを設定して、VLAN メンバーシップを制限できま す。許可 VLAN のリストは、その他のポートには影響を与えませんが、対応トランク ポート には影響を与えます。デフォルトでは、使用可能なすべての VLAN (VLAN ID 1 ~ 4094) が 許可リストに含まれます。トランクポートは、VTP が VLAN を認識し、VLAN が有効な状態 にある場合に限り、VLANのメンバーになることができます。VTPが新しい有効になっている VLAN を認識し、その VLAN がトランクポートの許可リストに登録されている場合、トラン クポートは自動的にその VLAN のメンバになり、トラフィックはその VLAN のトランク ポー ト間で転送されます。VTPが、VLANのトランクポートの許可リストに登録されていない、新 しい有効な VLAN を認識した場合、ポートはその VLAN のメンバーにはならず、その VLAN のトラフィックはそのポート間で転送されません。

### トンネル ポート

トンネル ポートは IEEE 802.1Q トンネリングで使用され、サービスプロバイダ ネットワーク のカスタマーのトラフィックを、同じ VLAN 番号を使用するその他のカスタマーから分離し ます。サービスプロバイダ エッジ スイッチのトンネル ポートからカスタマーのスイッチの IEEE802.1Qトランクポートに、非対称リンクを設定します。エッジスイッチのトンネルポー トに入るパケットには、カスタマーの VLAN ですでに IEEE 802.1Q タグが付いており、カスタ マーごとにIEEE 802.1Qタグの別のレイヤ(メトロタグと呼ばれる)でカプセル化され、サー ビスプロバイダ ネットワークで一意の VLAN ID が含まれます。タグが二重に付いたパケット は、その他のカスタマーのものとは異なる、元のカスタマーの VLAN が維持されてサービス プロバイダネットワークを通過します。発信インターフェイス、およびトンネルポートでは、 メトロタグが削除されてカスタマーのネットワークのオリジナルVLAN番号が取得されます。

トンネル ポートは、トランク ポートまたはアクセス ポートにすることができず、それぞれの カスタマーに固有の VLAN に属する必要があります。

### ルーテッド ポート

ルーテッドポートは物理ポートであり、ルータ上にあるポートのように動作しますが、ルータ に接続されている必要はありません。ルーテッド ポートは、アクセス ポートとは異なり、特 定の VLAN に対応付けられていません。VLAN サブインターフェイスをサポートしない点を 除けば、通常のルータ インターフェイスのように動作します。 ルーテッド ポートは、レイヤ 3ルーティングプロトコルで設定できます。ルーテッドポートはレイヤ3インターフェイス専 用で、DTP や STP などのレイヤ 2 プロトコルはサポートしません。

ルーテッドポートを設定するには、**no switchport** インターフェイス コンフィギュレーション コマンドでインターフェイスをレイヤ 3 モードにします。次に、ポートに IP アドレスを割り 当て、ルーティングを有効にして、**ip routing** および **router** *protocol* グローバル コンフィギュ レーション コマンドを使用してルーティングプロトコルの特性を指定します。

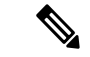

**no switchport**インターフェイスコンフィギュレーションコマンドを実行すると、インターフェ イスがいったんシャットダウンされてから再度有効になり、インターフェイスが接続されてい るデバイスに関するメッセージが表示されることがあります。レイヤ2モードのインターフェ イスをレイヤ3モードにした場合、影響のあるインターフェイスに関連する以前の設定が消失 する可能性があります。 (注)

ソフトウェアに、設定できるルーテッドポートの個数制限はありません。ただし、ハードウェ アには限界があるため、この個数と設定されている他の機能の数との相互関係によって CPU パフォーマンスに影響が及ぶことがあります。

#### スイッチ仮想インターフェイス

スイッチ仮想インターフェイス (SVI)は、スイッチポートの VLAN を、システムのルーティ ング機能に対する 1 つのインターフェイスとして表します。1 つの VLAN に関連付けることが できる SVI は 1 つだけです。VLAN に対して SVI を設定するのは、VLAN 間でルーティング するため、またはデバイスにIPホスト接続を提供するためだけです。デフォルトでは、SVIは デフォルト VLAN (VLAN 1) 用に作成され、リモートデバイスの管理を可能にします。追加 の SVI は明示的に設定する必要があります。

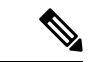

(注) インターフェイス VLAN 1 は削除できません。

SVI はシステムにしか IP ホスト接続を行いません。SVI は、VLAN インターフェイスに対して **vlan**インターフェイスコンフィギュレーションコマンドを実行した際に初めて作成されます。 VLAN は、ISL または IEEE 802.1Q カプセル化トランク上のデータ フレームに関連付けられた VLAN タグ、あるいはアクセス ポート用に設定された VLAN ID に対応します。トラフィック をルーティングするそれぞれの VLAN に対して VLAN インターフェイスを設定し、IP アドレ スを割り当ててください。

interface rangeコマンドを使用して、範囲内の既存のVLAN SVIを設定できます。interface range コマンド下で入力したコマンドは、範囲内の既存のVLANSVIすべてに適用されます。コマン ド **interface range create vlan** *x-y*を入力すると、まだ存在しない指定された範囲内のすべての

vlan を作成できます。VLAN インターフェイスが作成されると、**interface range vlan** *id*を使用 して VLAN インターフェイスを設定できます。

デバイススタックまたはスタンドアロンデバイスは合計 1,005 個の VLAN および SVI をサポー トしますが、ハードウェアには限界があるため、SVIとルーテッドポートの数および設定され ている他の機能の数との相互関係によって、CPU パフォーマンスに影響が及ぶことがありま す。

物理ポートと関連付けられていない場合、SVI を作成してもアクティブにはなりません。

#### **EtherChannel** ポートグループ

EtherChannel ポートグループは、複数のスイッチポートを 1 つのスイッチポートとして扱いま す。このようなポートグループは、デバイス間、またはデバイスとサーバー間で高帯域接続を 行う単一論理ポートとして動作します。EtherChannel は、チャネルのリンク全体でトラフィッ クの負荷を分散させます。EtherChannel 内のリンクで障害が発生すると、それまでその障害リ ンクで伝送されていたトラフィックが残りのリンクに切り替えられます。複数のトランクポー トを 1 つの論理トランク ポートに、複数のアクセス ポートを 1 つの論理アクセス ポートに、 複数のトンネル ポートを 1 つの論理トンネル ポートに、または複数のルーテッド ポートを 1 つの論理ルーテッドポートにグループ化できます。ほとんどのプロトコルは単一のまたは集約 スイッチ ポートで動作し、ポート グループ内の物理ポートを認識しません。例外は、DTP、 Cisco Discovery Protocol(CDP)、およびポート集約プロトコル(PAgP)で、物理ポート上で しか動作しません。

EtherChannel を設定するとき、ポートチャネル論理インターフェイスを作成し、EtherChannel にインターフェイスを割り当てます。レイヤ3インターフェイスの場合は、**interfaceport-channel** グローバル コンフィギュレーション コマンドを使用して、論理インターフェイスを手動で作 成します。その後、**channel-group** インターフェイス コンフィギュレーション コマンドを使用 して、インターフェイスを EtherChannel に手動で割り当てます。レイヤ 2 インターフェイスの 場合は、**channel-group** インターフェイス コンフィギュレーション コマンドを使用して、ポー トチャネル論理インターフェイスを動的に作成します。このコマンドは物理および論理ポート をバインドします。

#### ネットワーク モジュール

デバイスは 4 つのモジュールをサポートします、これには、1 ギガビットイーサネット、10 ギ ガビットイーサネット、25ギガビットイーサネット、および40ギガビットイーサネットのアッ プリンクポートが含まれます。イーサネット接続が必要な場合は、すべてのモジュールの1ギ ガビットイーサネットに GLC-T/GLC-TE 銅線 SFP を使用します。

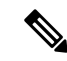

CiscoCatalyst 9300Lシリーズスイッチはネットワークモジュールをサポートしていません。固 定アップリンク SFP ポートのみをサポートします。 (注)

次に、Cisco Catalyst 9300 シリーズ スイッチでサポートされているネットワークモジュールを 示します。

• 4x1G

- 4x10G (マルチギガビット イーサネット モジュール)
- 8x10G
- 2x25G
- 2x40G

Cisco Catalyst 9300L シリーズ スイッチは 4x1G と 4x10G の固定アップリンク SFP ポートのみ をサポートしています。

#### マルチギガビット イーサネット

マルチギガビット イーサネット(mGig)機能では、従来の CAT5e ケーブル以上のケーブルに 対する自動帯域幅ネゴシエーションによって、100 Mbps、1 Gbps、2.5 Gbps、および 5 Gbps の 速度を設定できます。

次の Cisco Catalyst 9300 シリーズ スイッチは mGig 機能をサポートしています。

- C9300-24UX
- C9300-48UN
- C9300-48UXM

Cisco Catalyst 9300L シリーズ スイッチはマルチギガビット イーサネットをサポートしていま せん。 (注)

マルチギガビットイーサネットは、チャネルの両端でサポートされる最高速度でリンクを確立 するためにポートが自動ネゴシエーションページを交換するマルチレート速度をサポートしま す。高ノイズ環境では、ポート速度のダウンシフトがインターフェイスで有効になっていると きは、より高速なリンクが確立できない場合、または確立されたリンクの品質が PHY による リンクの再確立を必要とするレベルに下がった場合、ラインレートは自動的に低い速度にダウ ングレードします。次のダウンシフト速度値が推奨されます。

- 10Gbs(5Gbs にダウンシフト)
- 5Gbs(2.5Gbs にダウンシフト)
- 2.5Gbs (1Gbs にダウンシフト)
- 1Gbs (100Mbs にダウンシフト)

#### イーサネット経由の電力供給

Power over Ethernet (PoE) テクノロジーでは、PoE (802.3af標準規格)、PoE+ (802.3at) ポー トでデバイスの動作用の電源を供給できます。

Cisco Universal Power Over Ethernet (Cisco UPOE) は IEEE PoE+ 標準規格を拡張し、ポートあ たりの供給電力を 2 倍の 60 W にします。

Cisco Catalyst 9300 シリーズ スイッチの次の SKU は PoE をサポートしていません。 (注)

- C9300-24T
- C9300-48T
- C9300-24S
- C9300-48S
- C9300L-24T
- C9300L-48T

詳細については、このガイドの「*PoE* の設定」の項を参照してください。

### スイッチの **USB** ポートの使用

には、USB ミニタイプ B コンソールポートと USB タイプ A ポートの 2 つの USB ポートが前 面パネルにあり、USB 3.0 ポートが背面ポートに 1 つあります。

### **USB** ミニタイプ **B** コンソール ポート

デバイスには次のコンソールポートがあります。

- USB ミニタイプ B コンソール接続
- RJ-45 コンソール ポート

コンソール出力は両方のポートに接続されたデバイスに表示されますが、コンソール入力は一 度に 1 つのポートしかアクティブになりません。デフォルトでは、USB コネクタは RJ-45 コネ クタよりも優先されます。

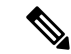

WindowsPC には、USB ポートのドライバが必要です。ドライバ インストレーションの手順に ついては、ハードウェア インストレーション ガイドを参照してください。 (注)

付属の USB タイプ A ツー USB ミニタイプ B ケーブルを使用して PC または他のデバイスをこ のデバイスを接続します。接続されたデバイスには、ターミナルエミュレーションアプリケー ションが必要です。デバイスが、ホスト機能をサポートする電源の入っているデバイス(PC など)への有効な USB 接続を検出すると、RJ-45 コンソールからの入力がただちに無効にな り、USBコンソールからの入力が有効になります。USB接続が削除されると、RJ-45コンソー ルからの入力はただちに再度有効になります。デバイスの LED はどの接続が使用中であるか を示します。

### コンソール ポート変更ログ

ソフトウェア起動時に、ログに USB または RJ-45 コンソールのいずれがアクティブであるか が示されます。スタックの各デバイスがこのログを生成します。すべてのデバイスは常にRJ-45 メディアタイプを最初に表示します。

出力例では、デバイス 1 には接続された USB コンソールケーブルがあります。ブートローダ が USB コンソールに変わらなかったため、デバイスからの最初のログは RJ-45 コンソールを 示しています。少したってから、コンソールが変更され、USB コンソールログが表示されま す。デバイス 2 とデバイス 3 には RJ-45 コンソールケーブルが接続されています。

switch-stack-1

\*Mar 1 00:01:00.171: %USB\_CONSOLE-6-MEDIA\_RJ45: Console media-type is RJ45. \*Mar 1 00:01:00.431: %USB\_CONSOLE-6-MEDIA\_USB: Console media-type is USB.

USBケーブルが取り外されるか、PCがUSB接続を非アクティブ化すると、ハードウェアは自 動的に RJ-45 コンソール インターフェイスに変わります。

コンソール タイプが常に RJ-45 であるように設定でき、さらに USB コネクタの無活動タイム アウトを設定できます。

### **USB** タイプ **A** ポート

USB タイプ A ポートは、外部 USB フラッシュ デバイス (サム ドライブまたは USB キーとも 呼ばれる)へのアクセスを提供します。このポートは、容量 128 MB ~ 16 GB の Cisco USB フ ラッシュドライブをサポートします(ポート密度 128 MB、256 MB、1 GB、4 GB、8 GB、16 GB の USB デバイスがサポートされます)。標準 Cisco IOS コマンドライン インターフェイス (CLI)コマンドを使用して、フラッシュデバイスの読み取り、書き込み、および、コピー元 やコピー先として使用できます。また、デバイスを USB フラッシュドライブから起動するよ うに設定することもできます。

## インターフェイスの接続

単一 VLAN 内のデバイスは、スイッチを通じて直接通信できます。異なる VLAN に属すポー ト間では、ルーティングデバイスを介さなければデータを交換できません。標準のレイヤ2デ バイスを使用すると、異なる VLAN のポートは、ルータを通じて情報を交換する必要があり ます。ルーティングが有効に設定されたデバイスの使用により、IPアドレスを割り当てたSVI で VLAN 20 および VLAN 30 の両方を設定すると、外部ルータを使用せずに、デバイスを介し てホスト A からホスト B にパケットを直接送信できます。

図 **<sup>1</sup> :** スイッチと **VLAN** との接続

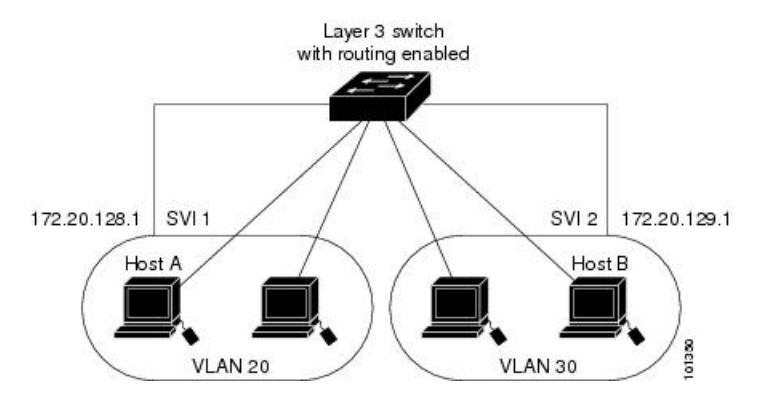

Network Advantage ライセンスがデバイスまたはアクティブなデバイスで使用されている場合 は、そのデバイスがルーティング方式を使用してインターフェイス間のトラフィックを転送し ます。NetworkEssentialsライセンスがデバイスまたはアクティブなデバイスで使用されている 場合は、基本ルーティング(静的ルーティングと RIP)だけがサポートされます。可能な場合 は、高いパフォーマンスを維持するために、転送はデバイスハードウェアで実行されます。た だし、ハードウェアでルーティングされるのはイーサネット II カプセル化された IPv4 パケッ トだけです。

ルーティング機能は、すべての SVI およびルーテッド ポートで有効にできます。デバイスは IP トラフィックだけをルーティングします。IP ルーティング プロトコル パラメータとアドレ ス設定が SVI またはルーテッド ポートに追加されると、このポートで受信した IP トラフィッ クはルーティングされます。

### インターフェイス コンフィギュレーション モード

デバイスは、次のインターフェイスタイプをサポートします。

- 物理ポート:デバイスポートおよびルーテッドポート
- VLAN:スイッチ仮想インターフェイス
- ポートチャネル:EtherChannel インターフェイス

インターフェイス範囲も設定できます。

物理インターフェイス(ポート)を設定するには、インターフェイスタイプ、スタック メン バー番号(スタッキング対応スイッチのみ)、モジュール番号、およびデバイスのポート番号 を指定し、インターフェイスコンフィギュレーション モードを開始します。

• タイプ:10/100/1000 Mbps イーサネットポートの場合はギガビットイーサネット (GigabitEthernet または gi)、2.5 Gbps の場合は 2.5 ギガビットイーサネット (TwoGigabitEthernet または tw)、5 Gbps の場合は 5 ギガビットイーサネット (FiveGigabitEthernet または fi)、10 Gbps の場合は 10 ギガビットイーサネット (TenGigabitEthernet または te)、25 Gbps の場合は 25 ギガビットイーサネット (TwentyFiveGigE or twe)、40 Gbps の場合は Small Form-Factor Pluggable(SFP)モジュー ルギガビットイーサネットおよび10ギガビットイーサネットインターフェイス、ならび に Quad Small Form-Factor Pluggable (QSFP)モジュール 40 ギガビットイーサネット。

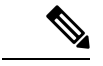

- Cisco Catalyst 9300L シリーズ スイッチでは、タイプはギガビット イーサネットか、または 10 ギガビットイーサネットのいずれか です。 (注)
	- スタック メンバー番号:スタック内のデバイスを識別する番号。デバイス番号は 1 ~ 8 で、デバイスを初めて初期化するときに割り当てられます。デフォルトのデバイス番号 は、デバイススタックに組み込まれる前は1です。デバイスにスタックメンバー番号が割 り当てられている場合は、別の番号が割り当てられるまでその番号が保持されます。

スイッチポート LED をスタックモードで使用して、デバイスのスタックメンバー番号を 識別できます。

- モジュール番号:デバイス上のモジュールまたはスロット番号:スイッチ(ダウンリン ク)ポートは 0 で、アップリンクポートは 1 です。
- ポート番号:デバイス上のインターフェイス番号。10/100/1000 ポート番号は常に 1 から 始まり、デバイスに向かって一番左側のポートから順に付けられています。たとえば、 GigabitEthernet1/0/1 や GigabitEthernet1/0/8 のようになります。

SFP アップリンクポートを装着したデバイスの場合、モジュール番号は 1 で、ポート番号 が振り直されます。たとえば、デバイスに 10/100/1000 ポートが 24 個ある場合、SFP モ ジュールポートは、GigabitEthernet1/1/1~GigabitEthernet1/1/4、またはTenGigabitEthernet1/1/1 ~ TenGigabitEthernet1/1/4 になります。

デバイス上のインターフェイスの位置を物理的に確認することで、物理インターフェイスを識 別できます。**show** 特権 EXEC コマンドを使用して、スイッチ上の特定のインターフェイスま たはすべてのインターフェイスに関する情報を表示することもできます。以降、この章では、 主に物理インターフェイスの設定手順について説明します。

次に、スタッキング対応およびスタンドアロンデバイスでインターフェイスを設定する例を示 します。

• スタンドアロンデバイスで 10/100/1000 ポート 4 を設定するには、次のコマンドを入力し ます。

Device# **configure terminal** Device(config)# **interface GigabitEthernet1/0/4**

• スタンドアロンデバイスで 10 ギガビットイーサネット ポート 1 を設定するには、次のコ マンドを入力します。

Device# **configure terminal** Device(config)# **interface TenGigabitEthernet 1/1/1** • スタック メンバー 3 に 10 ギガビットイーサネット ポートを設定するには、次のコマンド を入力します。

Device# **configure terminal** Device(config)# **interface TenGigabitEthernet 3/1/1**

• スタンドアロンデバイスで最初のSFPモジュール(アップリンク)を設定するには、次の コマンドを入力します。

Device# **configure terminal** Device(config)# **interface GigabitEthernet 1/1/1**

## ブレークアウト インターフェイス

Cisco Catalyst 9300 Series Switches ブレークアウトケーブルをサポートします。これらのケーブ ルは、1 つの 40-G QSFP+ インターフェイスを 4 つの 10-G SFP+ インターフェイスと 1 つの 100-G QSFP28 インターフェイスを 4 つの 25-G SFP28 インターフェイスに分割できるようにす ることで、4x10G をサポートします。

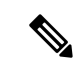

ブレークアウトケーブルは次のスイッチモデルとネットワークモジュールでのみサポートされ ますが、次のいくつかの制限があります。 (注)

#### スイッチのモデル

- C9300-24UX
- C9300-48UXM
- C9300-48UN
- C9300L-24UXG-2Q
- C9300L-48UXG-2Q

ネットワーク モジュール

- C3850-NM-2-40G
- C9300-NM-2Q

### ブレークアウト インターフェイスの制限事項

- C9300-NM-2Q アップリンクモジュールのみがブレークアウトケーブルをサポートしてい ます。このモジュールには 2 つの 40G スロットがあり、各スロットに QSFP+ コネクタが あります。
- デュアルモード QSFP ブレークアウトケーブルのブレークアウトを有効にするには、

**hw-module breakout module** *slot* **port** *port-range* **switch** *switch-num* コマンドをスイッチの 2 つのアップリンクポートに設定する必要があります。**hw-modulebreakout module** *slot***port** *port-range* **switch** *switch-num* コマンドの変数の範囲は次のとおりです。

- *slot*:シャーシモデルに応じたポートのスロット番号これは 1 のみとなります。
- *port-range*:ブレークアウトが設定された 1 つのポートまたはポート範囲。有効な範 囲は 1 ~ 2 です。
- *switch-num*:スタック内のスイッチ番号。有効な範囲は 1 ~ 8 です。

設定可能なインターフェイスのリストについては、ブレークアウトインターフェイスの設 定 (25 ページ)を参照してください。

### イーサネット インターフェイスのデフォルト設定

インターフェイスがレイヤ 3 モードの場合に、レイヤ 2 パラメータを設定するには、パラメー タを指定せずに **switchport** インターフェイス コンフィギュレーション コマンドを入力し、イ ンターフェイスをレイヤ 2 モードにする必要があります。これにより、インターフェイスが いったんシャットダウンしてから再度有効になり、インターフェイスが接続しているデバイス に関するメッセージが表示されることがあります。レイヤ3モードのインターフェイスをレイ ヤ2モードにした場合、影響のあるインターフェイスに関連する以前の設定情報が消失する可 能性があり、インターフェイスはデフォルト設定に戻ります。

次の表は、レイヤ2インターフェイスにのみ適用される一部の機能を含む、イーサネットイン ターフェイスのデフォルト設定を示しています。

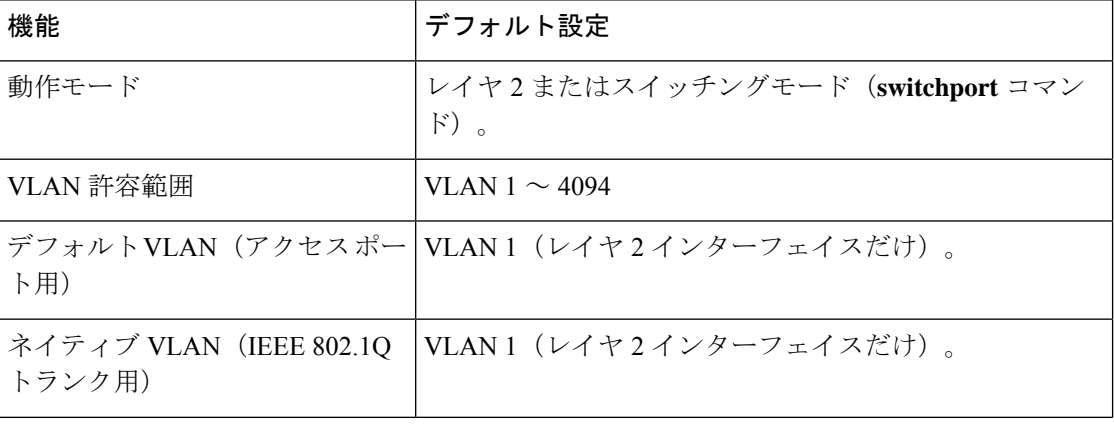

表 **<sup>1</sup> :** レイヤ **2** イーサネット インターフェイスのデフォルト設定

Ι

ш

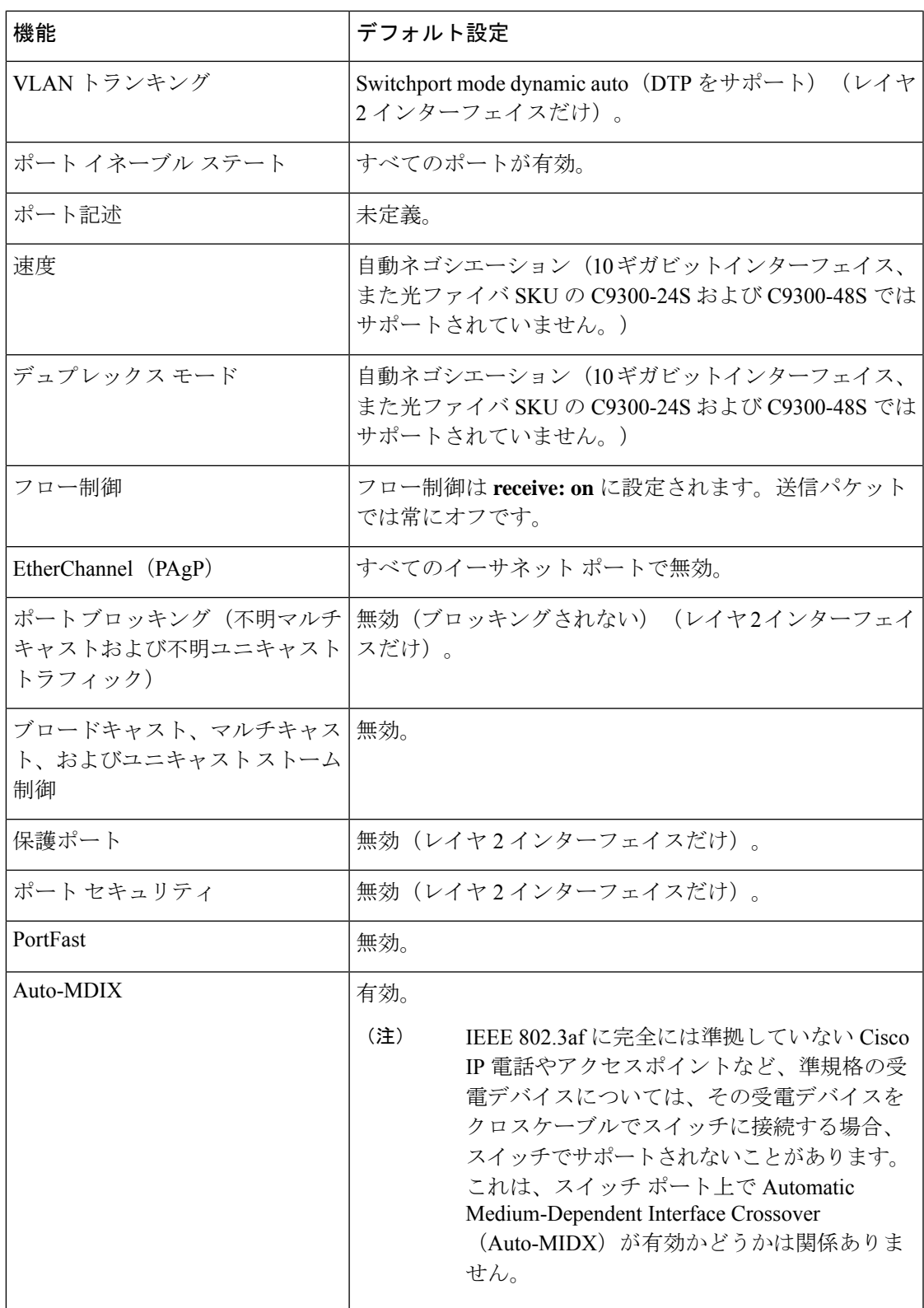

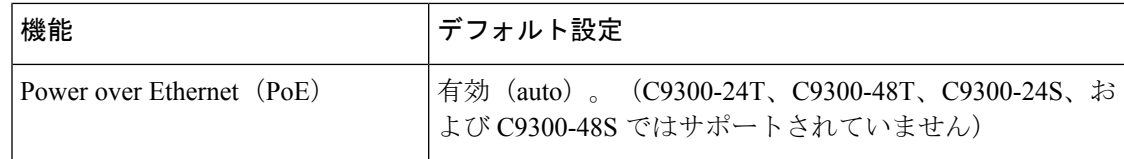

### インターフェイス速度およびデュプレックス モード

スイッチのイーサネットのインターフェイスは、10 Mbps、100 Mbps、1000 Mbps、2.5 Gbps、 5Gbps、10Gpbsのいずれかの速度で、かつ全二重か半二重のどちらかのモードで動作します。 全二重モードの場合、2 つのステーションが同時にトラフィックを送受信できます。通常、10 Mbps ポートは半二重モードで動作します。つまり、ステーションはトラフィックの受信また は送信のいずれかを交互に行います。

スイッチモジュールには、ギガビットイーサネット (10/100/1000 Mbps) ポートが搭載されて います。また、スイッチには最大2.5 Gbps(100/1000/2500 Mbps)、5 Gbps(100/1000/2500/5000 Mbps)、10 Gbps (100/1000/2500/5000/10000 Mbps)の速度をサポートするマルチギガビット イーサネット ポート、最大 1 Gbps の速度をサポートする SFP モジュール、最大 10 Gbps の速 度をサポートする SFP+ モジュール、最大 25 Gbps の速度をサポートする SFP28 モジュールが 搭載されています。

Cisco Catalyst 9300L シリーズ スイッチは、最大 1 Gbps の速度の SFP アップリンクポートと最 大 10 Gbps の速度の SFP+ アップリンクポートのみをサポートします。 (注)

### 速度とデュプレックス モードの設定時の注意事項

インターフェイス速度とデュプレックスモードを設定する際には、次のガイドラインに注意し てください。

•ギガビットイーサネット (10/100/1000 Mbps) ポートは、すべての速度オプションとデュ プレックス オプション(自動、半二重、全二重)をサポートします。ただし、1000 Mbps 以上で動作しているギガビットイーサネットポートは半二重モードをサポートしません。

マルチギガビット イーサネット ポート (2.5 Gb/s、5 Gb/s、10 Gb/s) は、すべての速度オ プションをサポートしますが、自動モードと全二重モードのみをサポートします。これら のポートはどの速度でも半二重モードをサポートしません。

1 Gb/s で動作している SFP ポート、10 Gb/s で動作している SFP+ ポート、25 Gb/s で動作 している SFP 28 ポートおよび 40 Gb/s で動作している QSFPポートは **no speed nonegotiate** または **speed nonegotiate** です。デュプレックス オプションはサポートされません。

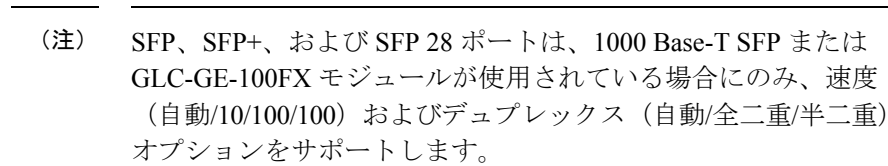

40 Gb/s で動作している QSFP ポートはすべての速度オプションをサポートしますが、自 動および全二重のみをサポートします。

- 回線の両側で自動ネゴシエーションがサポートされる場合は、デフォルト設定の **auto** ネ ゴシエーションの使用を強くお勧めします。
- 一方のインターフェイスが自動ネゴシエーションをサポートし、もう一方がサポートしな い場合は、両方のインターフェイス上でデュプレックスと速度を設定します。サポートす る側で **auto** 設定を使用しないでください。
- STPが有効な場合にポートを再設定すると、デバイスがループの有無を調べるために最大 で 30 秒かかる可能性があります。STP の再設定が行われている間、ポート LED はオレン ジに点灯します。ベストプラクティスとして、速度とデュプレックスのオプションをリン ク上で自動に設定するか、リンク終端の両側で固定に設定することを推奨します。リンク の片側が自動に設定され、反対側が固定に設定されている場合、リンクは起動すること も、起動しないこともありますが、これは予期される動作です。

インターフェイス速度とデュプレックスモードの設定を変更すると、再設定中にインターフェ イスがシャットダウンし、再び有効になる場合があります。 注意

### **IEEE 802.3x** フロー制御

フロー制御により、接続しているイーサネットポートは、輻輳しているノードがリンク動作を もう一方の端で一時停止できるようにすることによって、輻輳時のトラフィックレートを制御 できます。あるポートで輻輳が生じ、それ以上はトラフィックを受信できなくなった場合、 ポーズフレームを送信することによって、その状態が解消されるまで送信を中止するように、 そのポートから相手ポートに通知します。ポーズ フレームを受信すると、送信側デバイスは データ パケットの送信を中止するので、輻輳時のデータ パケット損失が防止されます。

(注) スイッチ ポートは、ポーズ フレームを受信できますが、送信はできません。

**flowcontrol** インターフェイス コンフィギュレーション コマンドを使用してインターフェイス のポーズフレームを **receive** する機能を **on**、**off**、、または **desired** に設定できます。デフォル トの状態は **on** です。

**desired** に設定した場合、インターフェイスはフロー制御パケットの送信を必要とする接続デ バイスか、または必要ではないもののフロー制御パケットを送信できる接続デバイスで動作で きます。

デバイスのフロー制御設定には、次のルールが適用されます。

- **receive on**(または**desired**):ポートはポーズフレームを送信できませんが、ポーズフレー ムを送信する必要のある、または送信できる接続デバイスと組み合わせて使用できます。 ポーズフレームの受信は可能です。
- **receive off**:フロー制御はどちらの方向にも動作しません。輻輳が生じても、リンクの相 手側に通知はなく、どちら側の装置も休止フレームの送受信を行いません。

コマンドの設定と、その結果生じるローカルおよびリモートポートでのフロー制御解決の詳細 については、このリリースのコマンドリファレンスに記載された **flowcontrol** インターフェイ ス コンフィギュレーション コマンドを参照してください。 (注)

### レイヤ **3** インターフェイス

デバイスは、次のレイヤ 3 インターフェイスをサポートします。

• SVI:トラフィックをルーティングする VLAN に対応する SVI を設定する必要がありま す。SVI は、**interface vlan** グローバル コンフィギュレーション コマンドのあとに VLAN ID を入力して作成します。SVI を削除するには、**no interface vlan** グローバル コンフィ ギュレーション コマンドを使用します。インターフェイス VLAN 1 は削除できません。

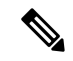

物理ポートと関連付けられていない場合、SVI を作成してもアク ティブにはなりません。 (注)

SVI を設定するとき、ポートで **switchport autostate exclude** コマンドを使用して、SVI ラ インステートを判断する際に含めないようにできます。SVIで自動ステートを無効にする には、SVI で **no autostate** コマンドを使用します。

• ルーテッドポート:ルーテッドポートは、**no switchport** インターフェイス コンフィギュ レーション コマンドを使用して、レイヤ 3 モードになるように設定された物理ポートで す。ルーテッドポートは VLAN サブインターフェイスをサポートします。

VLANサブインターフェイス:802.1QVLANサブインターフェイスは、ルーテッド物理イ ンターフェイス上の VLAN ID に関連付けられた仮想 Cisco IOS インターフェイスです。親 インターフェイスは物理ボートです。サブインターフェイスはレイヤ3物理インターフェ イス上にのみ作成できます。サブインターフェイスは、IPアドレッシング、転送ポリシー、 Quality of Service (QoS) ポリシー、セキュリティポリシーなどのさまざまな機能に関連付 けることができます。親インターフェイスはサブインターフェイスによって複数の仮想イ ンターフェイスに分割されます。これらの仮想インターフェイスに IP アドレスやダイナ

ミック ルーティング プロトコルなど固有のレイヤ 3 パラメータを割り当てることができ ます。各サブインターフェイスのIPアドレスは、親インターフェイスの他のサブインター フェイスのサブネットとは異なります。

• レイヤ 3 EtherChannel ポート:EtherChannel インターフェイスは、ルーテッド ポートで構 成されます。

レイヤ 3 デバイスは、各ルーテッドポートおよび SVI に割り当てられた IP アドレスを持つこ とができます。

デバイスまたはデバイススタックで設定可能なSVIとルーテッドポートの数に対して定義され た制限はありません。ただし、ハードウェアには限界があるため、SVIおよびルーテッドポー トの個数と、設定されている他の機能の個数の組み合わせによっては、CPU利用率が影響を受 けることがあります。デバイスが最大限のハードウェアリソースを使用している場合にルー テッドポートまたは SVI を作成しようとすると、次のような結果になります。

- 新たなルーテッドポートを作成しようとすると、デバイスはインターフェイスをルーテッ ドポートに変換するための十分なリソースがないことを示すメッセージを表示し、イン ターフェイスはスイッチポートのままとなります。
- 拡張範囲の VLAN を作成しようとすると、エラー メッセージが生成され、拡張範囲の VLAN は拒否されます。
- VLAN Trunking Protocol (VTP) が新たな VLAN をデバイスに通知すると、使用可能な十 分なハードウェアリソースがないことを示すメッセージを送り、その VLAN をシャット ダウンします。**show vlan** EXEC コマンドの出力に、中断状態の VLAN が示されます。
- デバイスが、ハードウェアのサポート可能な数を超える VLAN とルーテッドポートが設 定されたコンフィギュレーションを使って起動を試みると、VLAN は作成されますが、 ルーテッドポートはシャットダウンされ、デバイスはハードウェアリソースが不十分であ るという理由を示すメッセージを送信します。

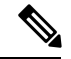

すべてのレイヤ 3 インターフェイスには、トラフィックをルーティングするための IP アドレ スが必要です。次の手順は、レイヤ3インターフェイスとしてインターフェイスを設定する方 法およびインターフェイスに IP アドレスを割り当てる方法を示します。 (注)

物理ポートがレイヤ 2 モードである(デフォルト)場合は、**no switchport** インターフェイス コンフィギュレーションコマンドを実行してインターフェイスをレイヤ3モードにする必要が あります。**no switchport**コマンドを実行すると、インターフェイスが無効化されてから再度有 効になります。これにより、インターフェイスが接続しているデバイスに関するメッセージが 生成されることがあります。さらに、レイヤ 2 モードのインターフェイスをレイヤ 3 モードに すると、影響を受けたインターフェイスに関連する前の設定情報は失われ、インターフェイス はデフォルト設定に戻る可能性があります。

# インターフェイス特性の設定方法

次の項では、インターフェイス特性を設定する手順を構成するさまざまなタスクについて説明 します。

## インターフェイスの設定

次の一般的な手順は、すべてのインターフェイス設定プロセスに当てはまります。

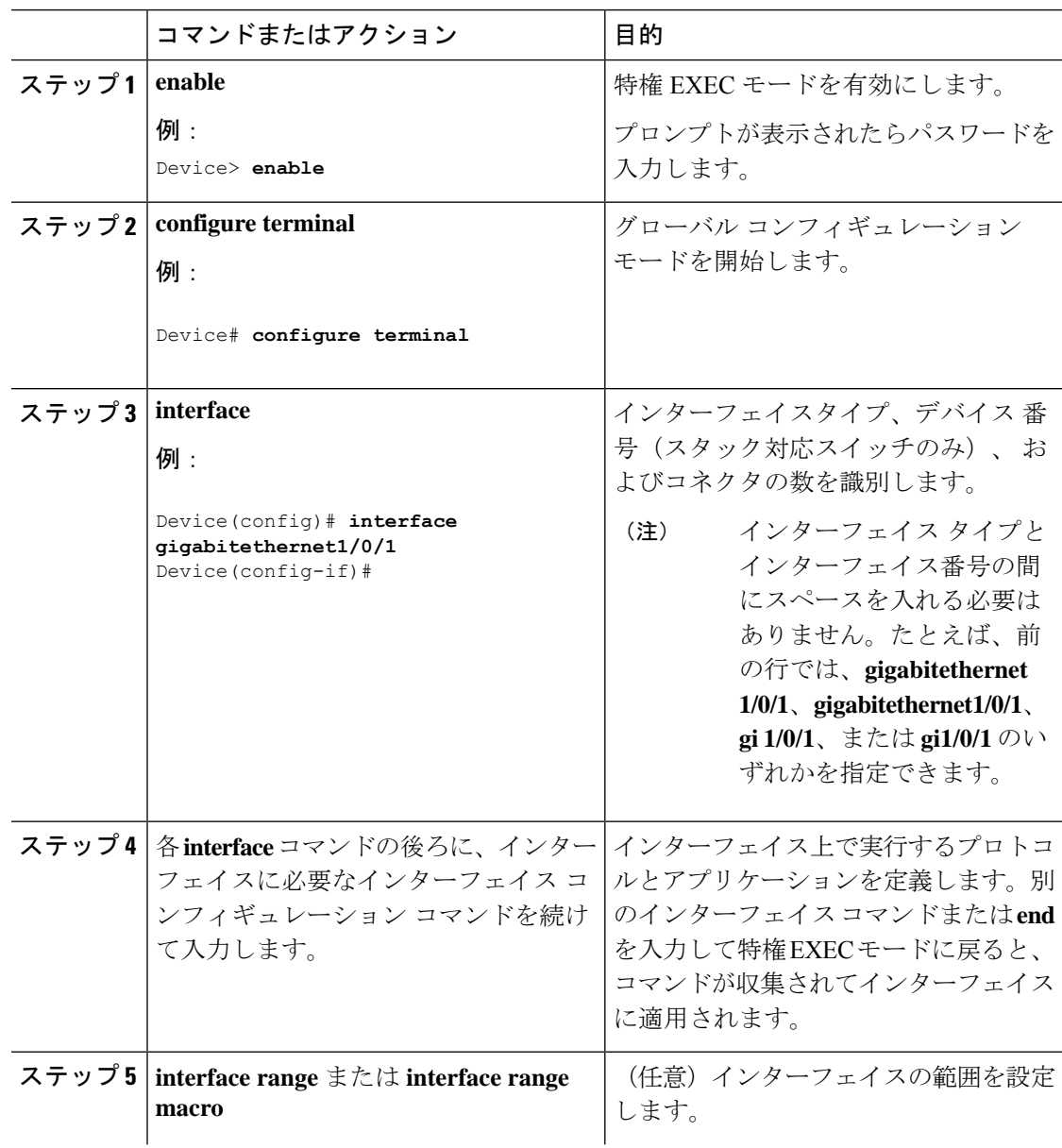

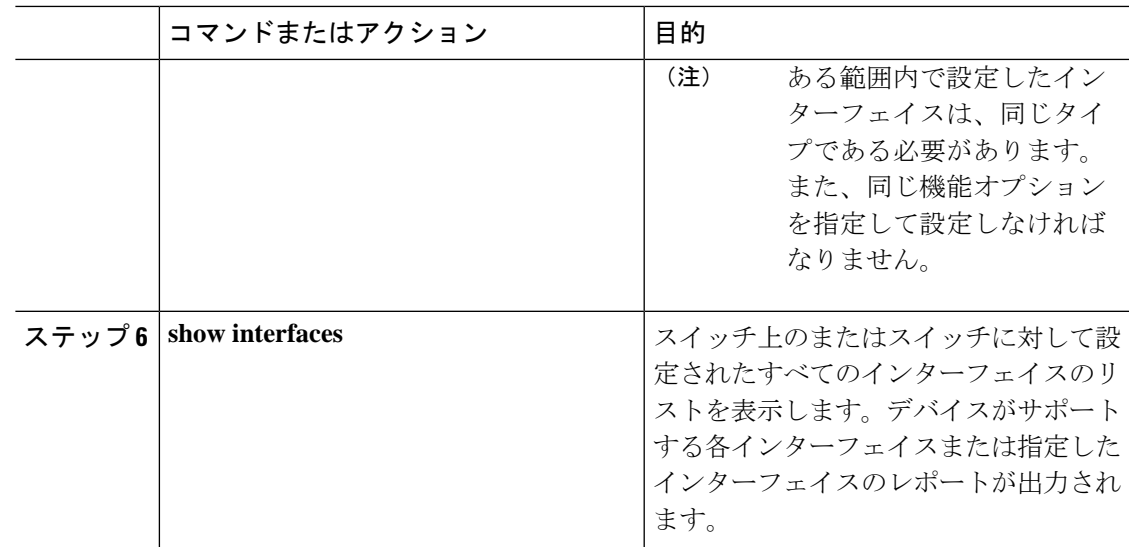

## インターフェイスに関する記述の追加

インターフェイスの記述を追加するには、次の手順を実行します。

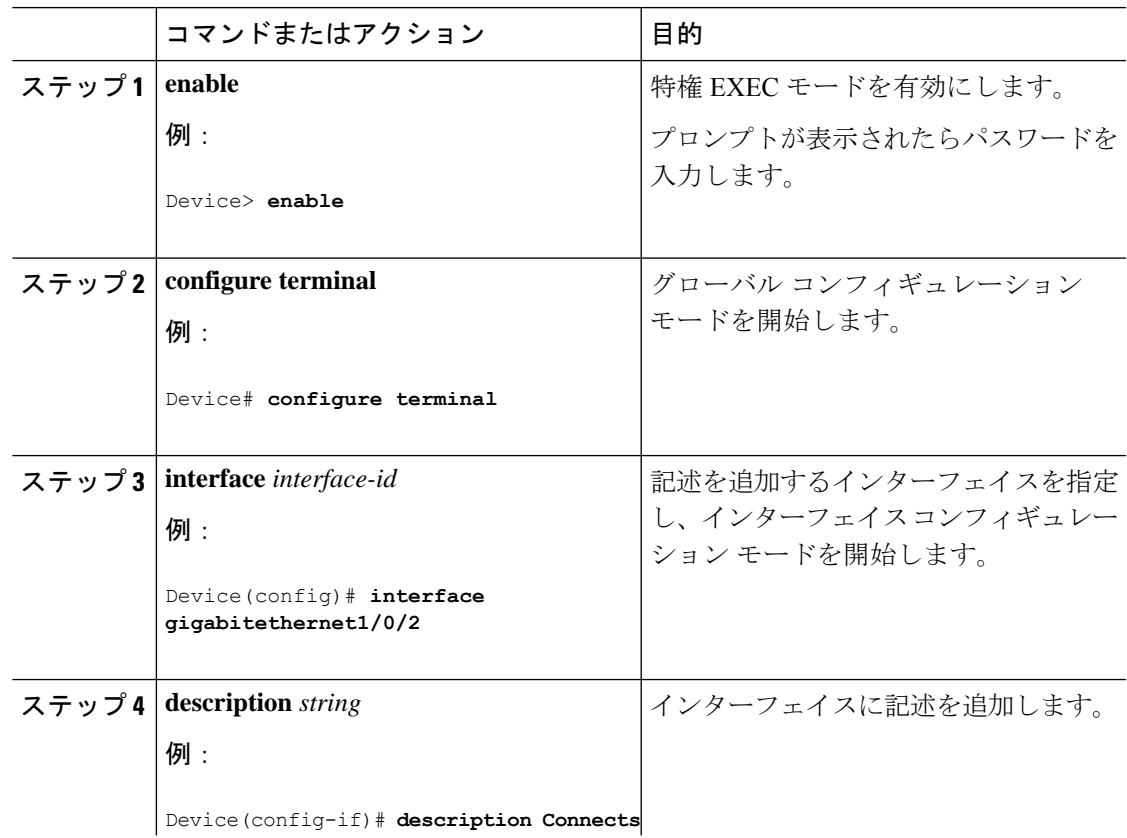

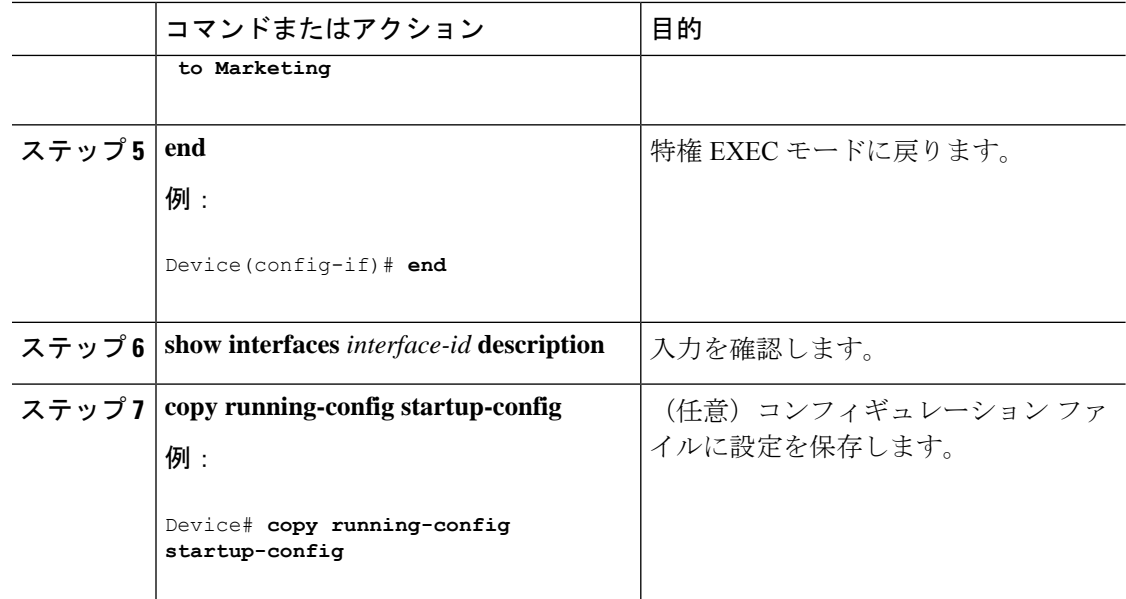

## インターフェイス範囲の設定

同じ設定パラメータを持つ複数のインターフェイスを設定するには、**interface range** グローバ ル コンフィギュレーション コマンドを使用します。インターフェイス レンジ コンフィギュ レーション モードを開始すると、このモードを終了するまで、入力されたすべてのコマンド パラメータはその範囲内のすべてのインターフェイスに対するものと見なされます。

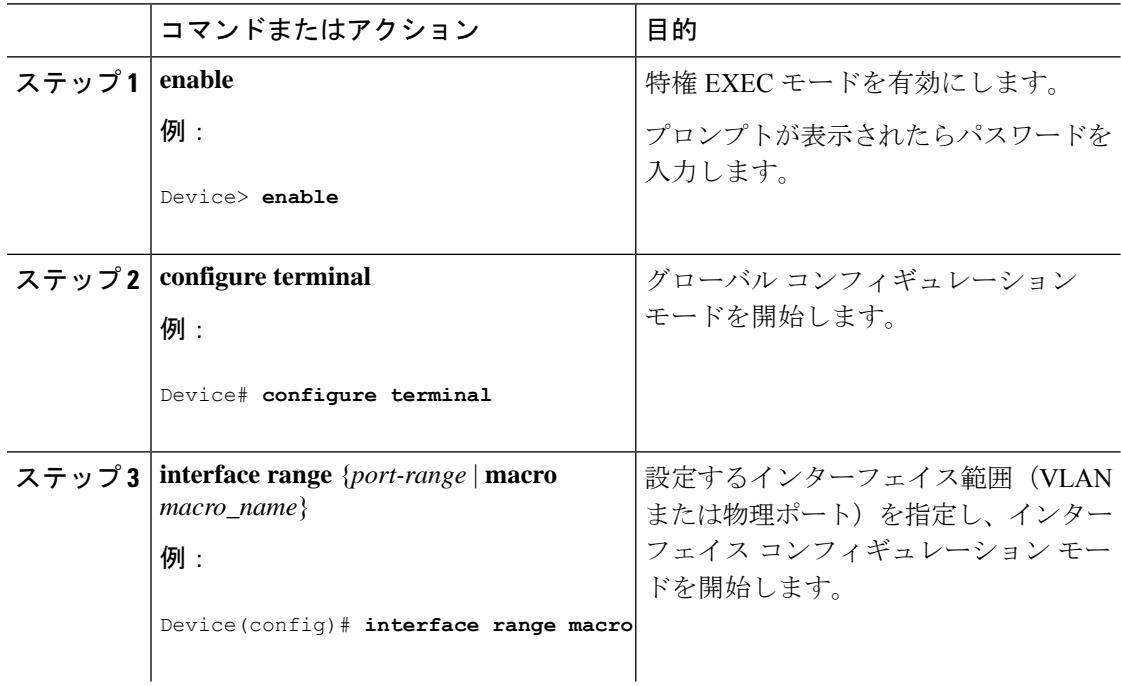

I

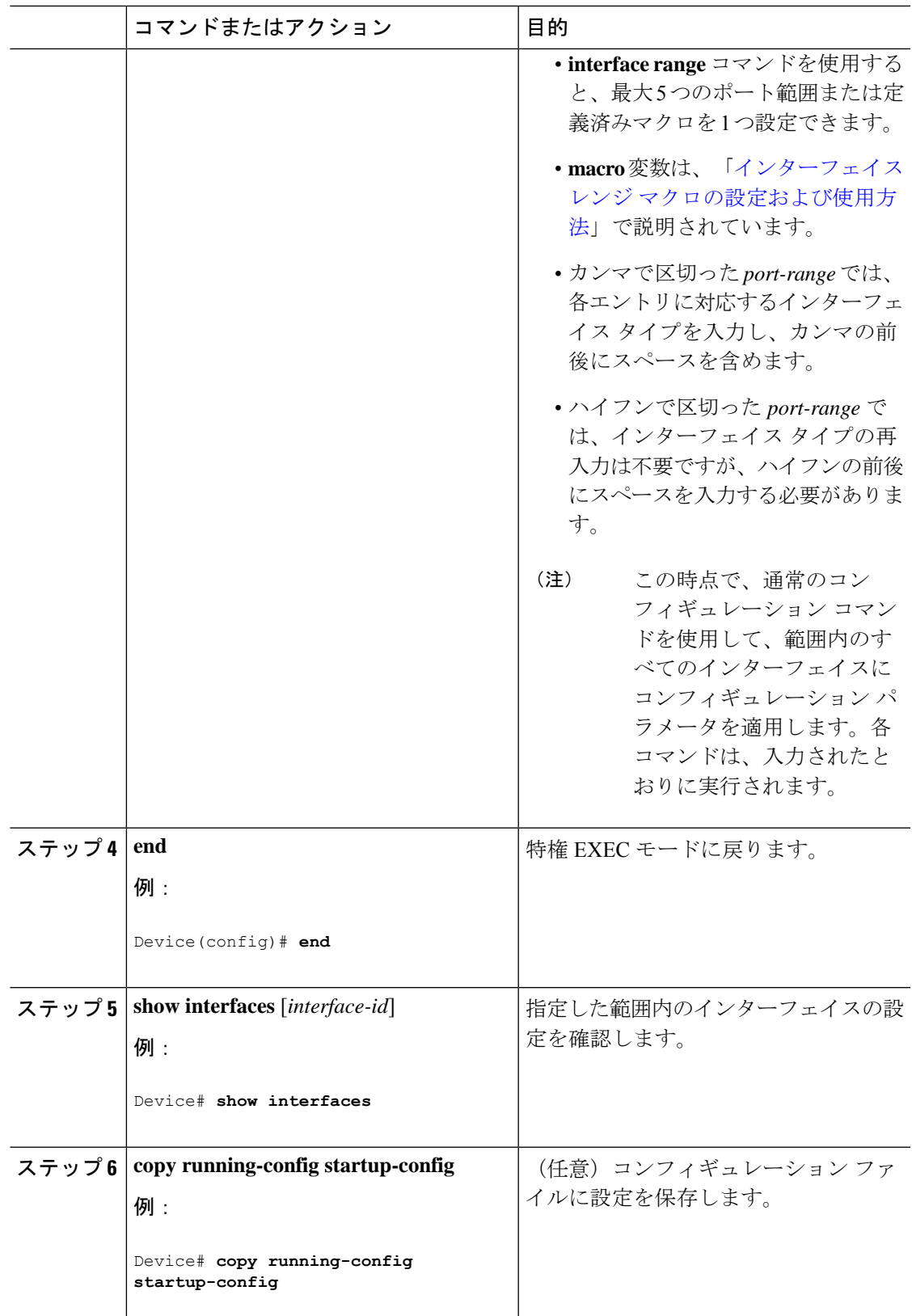

## インターフェイス レンジ マクロの設定および使用方法

インターフェイス レンジ マクロを作成すると、設定するインターフェイスの範囲を自動的に 選択できます。**interface range macro** グローバル コンフィギュレーション コマンド文字列で **macro** キーワードを使用する前に、**define interface-range** グローバル コンフィギュレーション コマンドを使用してマクロを定義する必要があります。

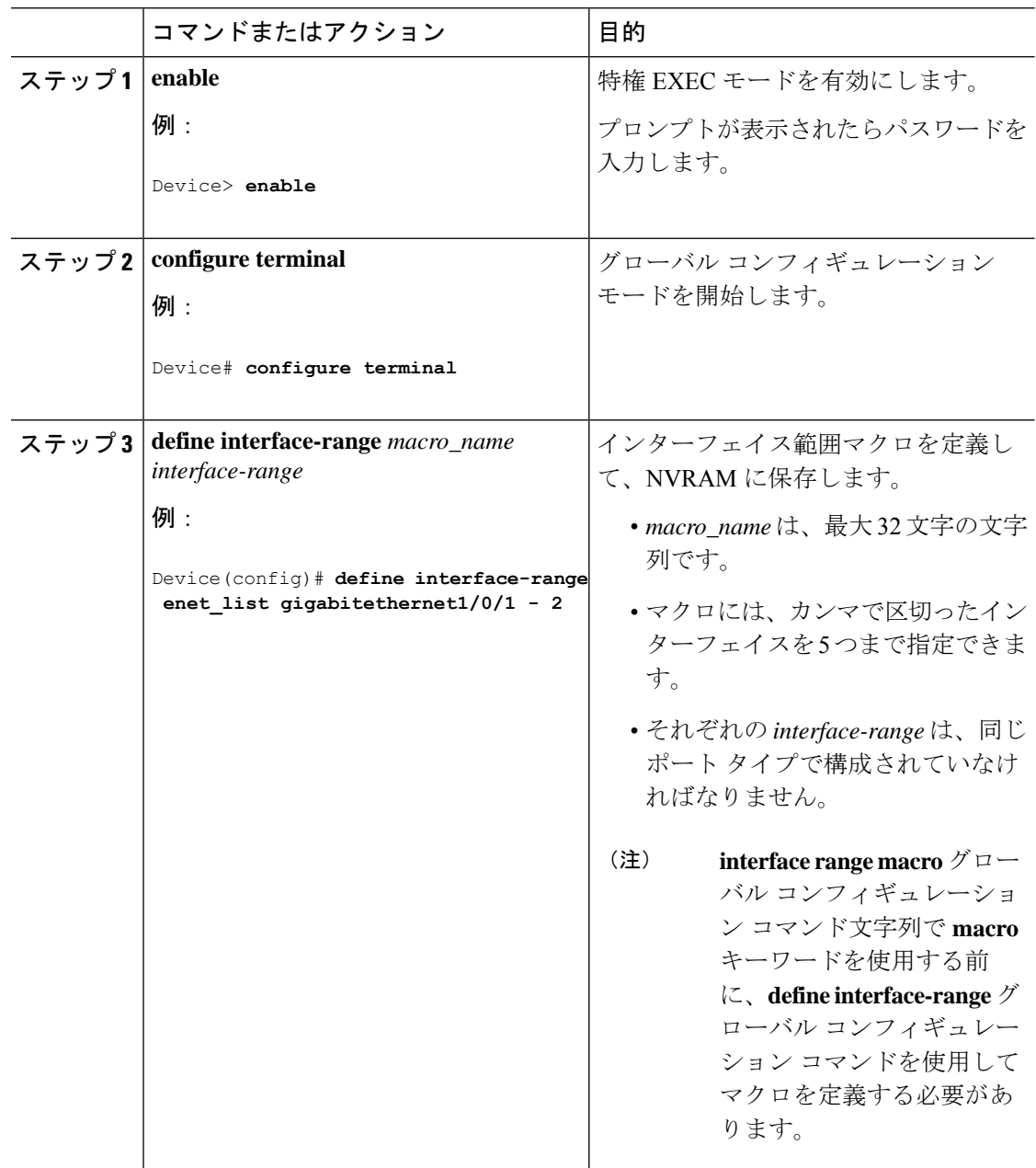

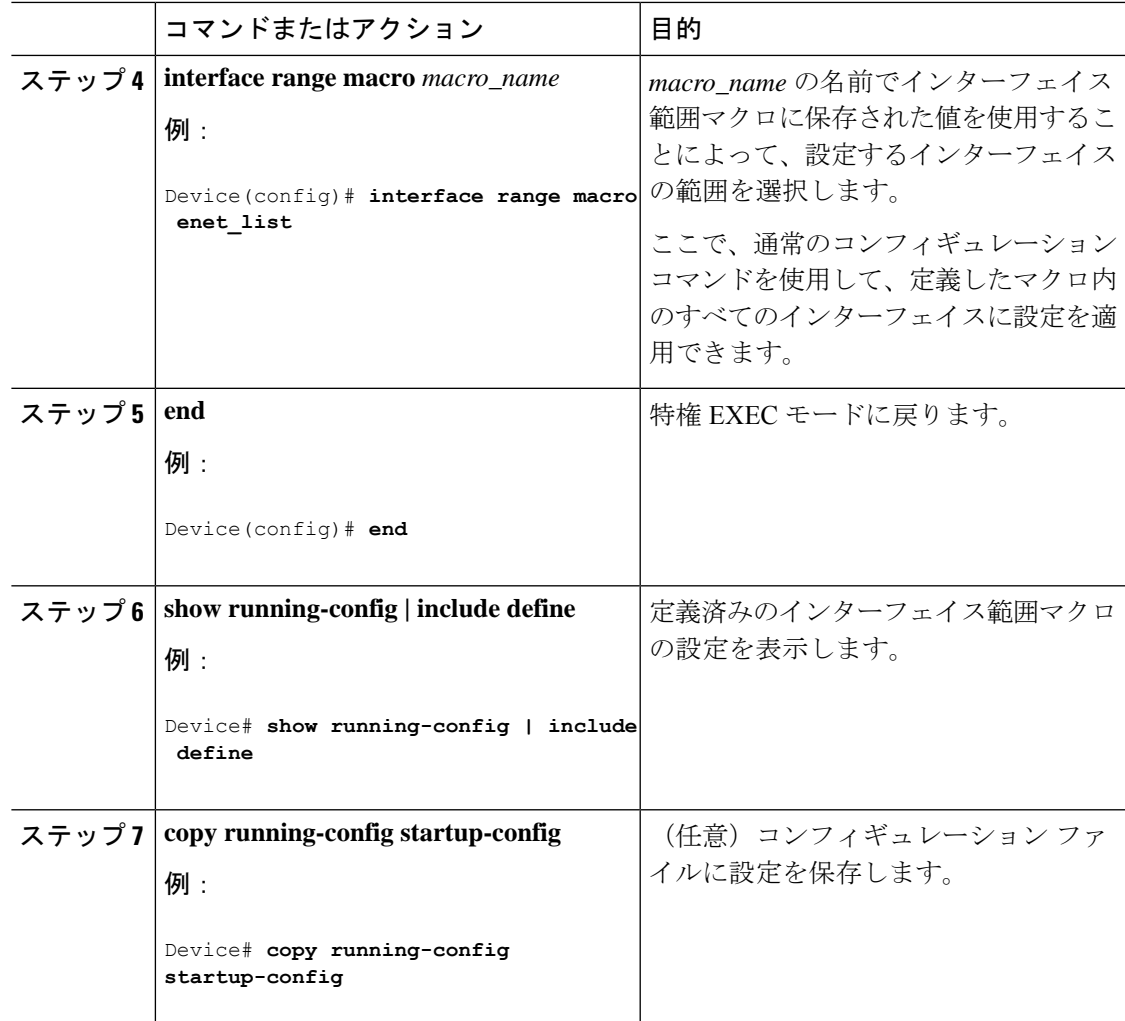

# インターフェイス速度およびデュプレックス パラメータの設定

インターフェイスの速度とデュプレックスパラメータを設定するには、次の手順を実行しま す。

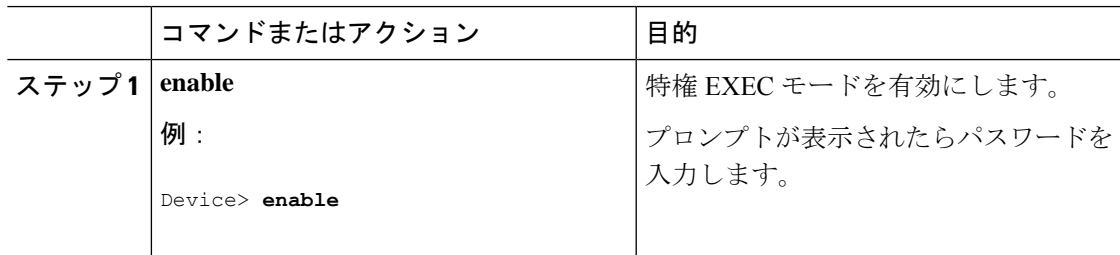

 $\overline{\phantom{a}}$ 

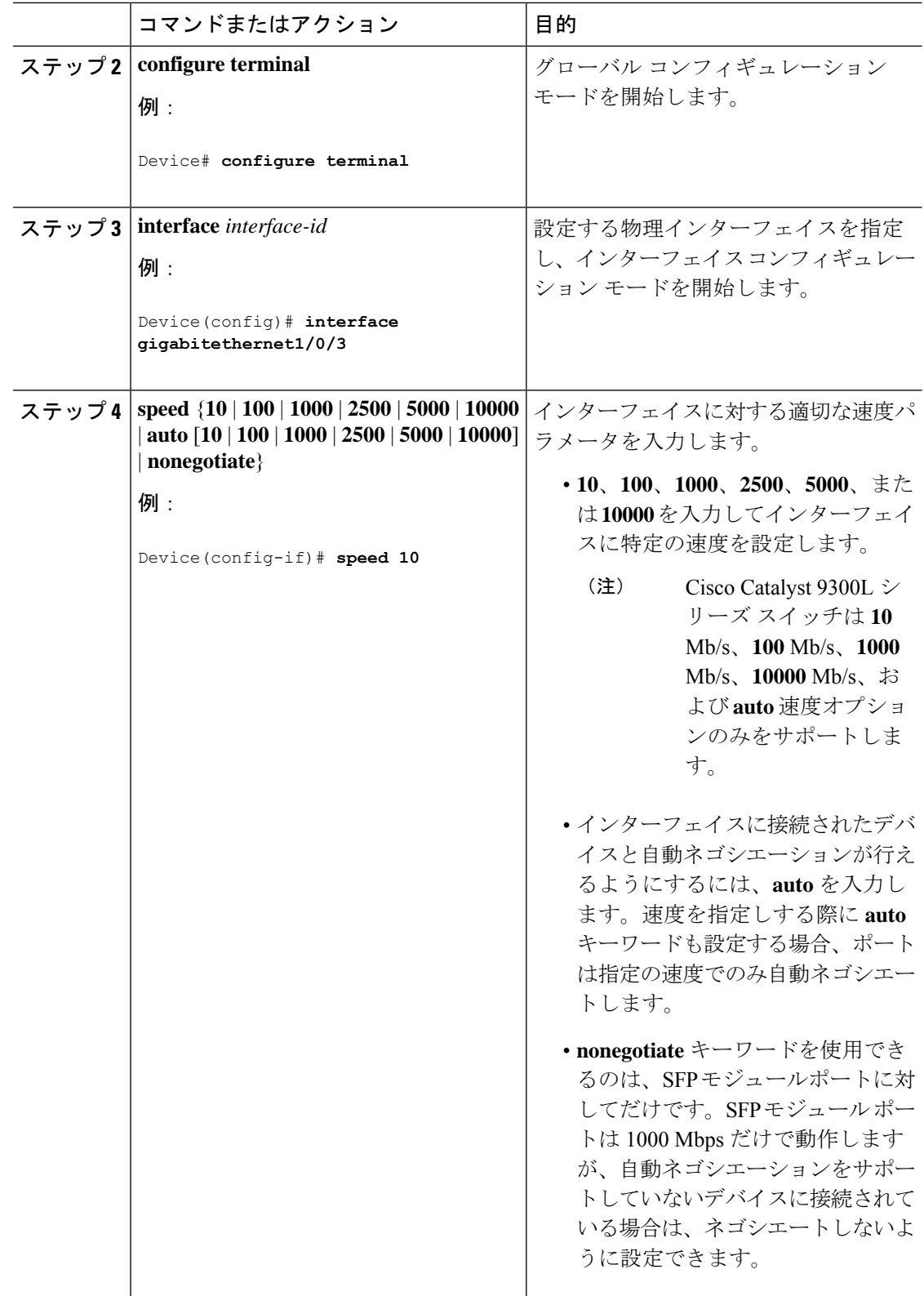

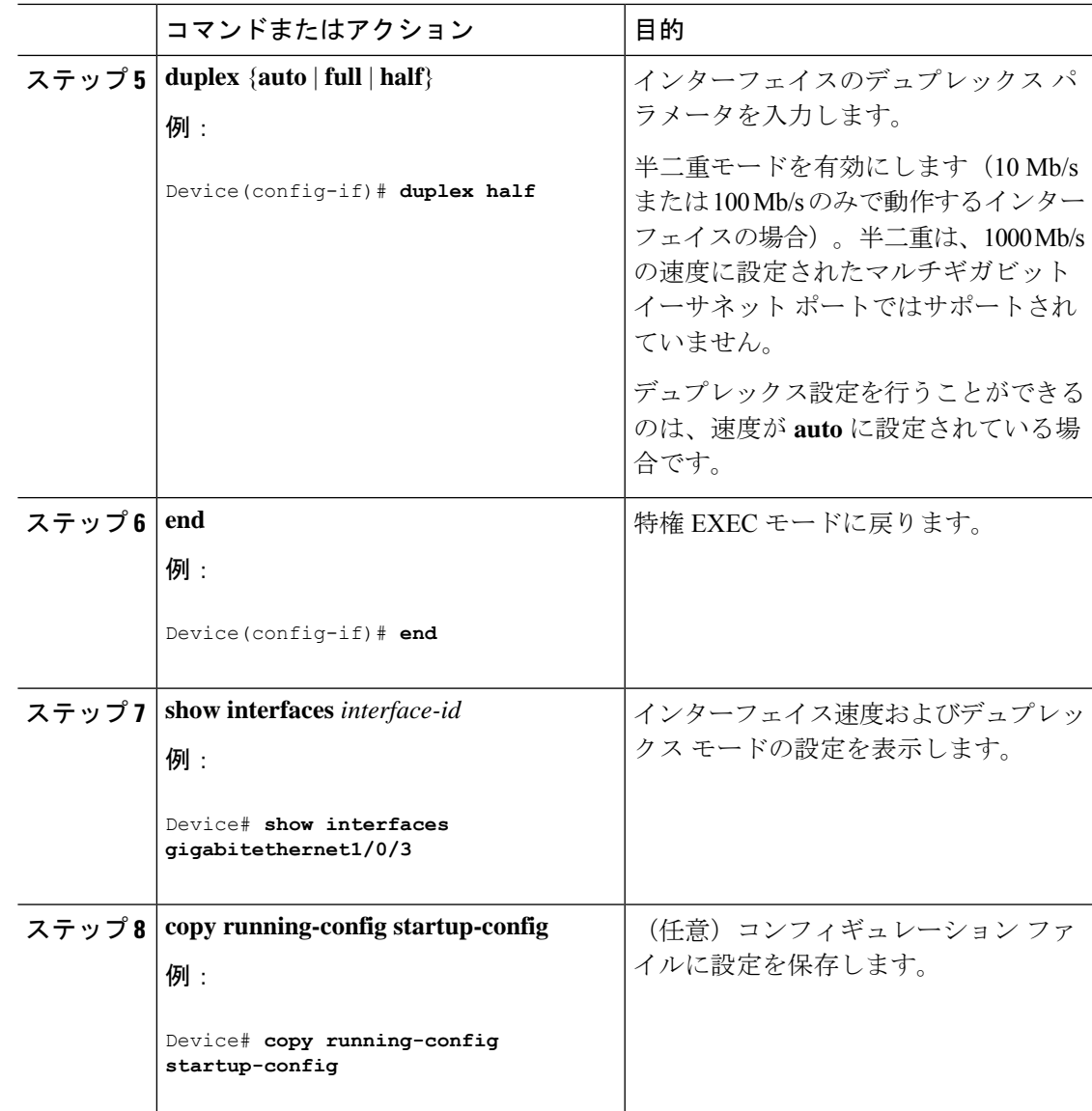

# ブレークアウト インターフェイスの設定

デバイスの互換性については、「Transceiver Module Group (TMG) [Compatibility](https://tmgmatrix.cisco.com/) Matrix」を参照 してください。

### **C9300-NM-2Q** ネットワークモジュール

C9300-NM-2Qモジュールのデフォルトのポート接続は、40G QSFPモジュールを使用するか、 または 4x10G ブレークアウトケーブルを使用するかによって異なります。

• 40G QSFP モジュールを使用すると、ポートはデフォルトで 40G インターフェイスになり ます。

- 4x10G ブレークアウトケーブルを使用する場合、1 つの 40G ポートが 4 つの 10G ポートに 分割されます。
- 40G QSFP モジュールと 4x10G ブレークアウトケーブルを組み合わせて使用できます。
- 40G ポートの場合:**FortyGigabitEthernet 1/1/***port-num*:4 つの 10G ブレークアウトポート のすべてのセットで対応する開始ポートは **TenGigabitEthernet 1/1/***4***x***port-num***-***3* であり、 *port-num*はポート番号です。たとえば、10Gブレークアウトポートの最初のセットの開始 ポートは TenGigabitEthernet1/1/1 で、10G ブレークアウトポートの 2 番目のセットの開始 ポートは TenGigabitEthernet1/1/5 などとなります。

次の表に、使用するモジュールとケーブルのタイプに応じて設定可能なすべてのインターフェ イスを示します。**show interface status**コマンドは、アクティブな状態のすべてのインターフェ イスを表示することに注意してください。

- 表 2 : 2 つの 40G QSFP モジュールを搭載した C9300-NM-2Q モジュール では、10G イン ターフェイスが表示されていますが、これはアクティブではありません。
- 表 3 : 2 本の 4x10G ブレークアウトケーブルを搭載した C9300-NM-2Q モジュール では、 40G インターフェイスが表示されていますが、これはアクティブではありません。

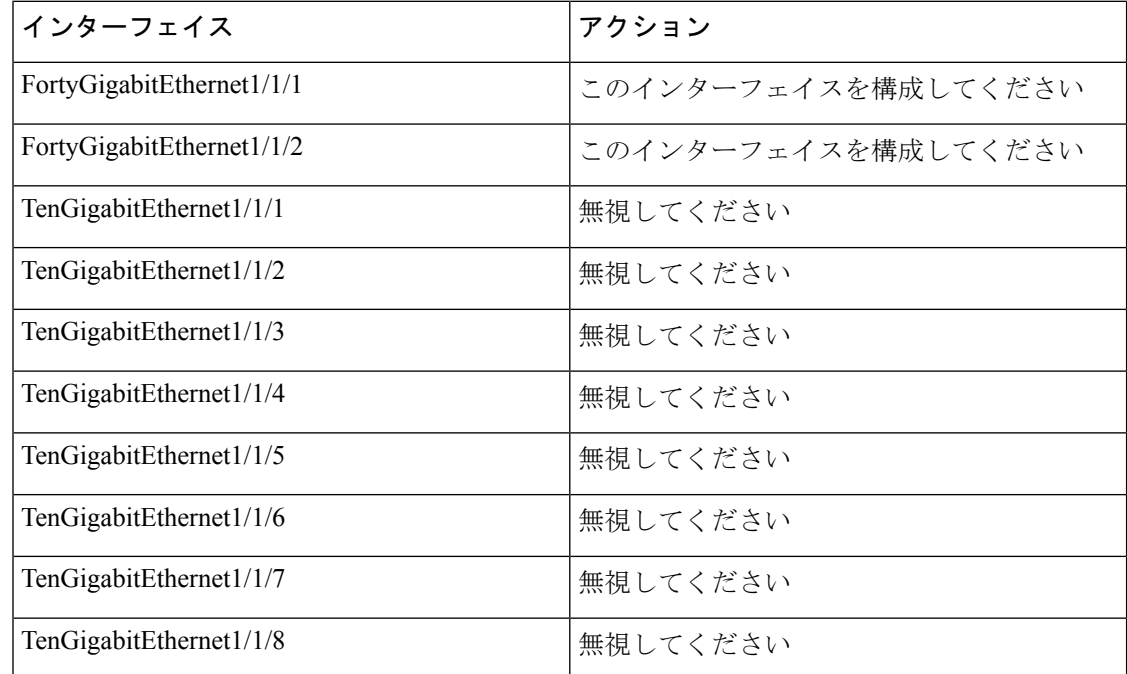

表 **2 : 2** つの **40G QSFP** モジュールを搭載した **C9300-NM-2Q** モジュール

表 **3 : 2** 本の **4x10G** ブレークアウトケーブルを搭載した **C9300-NM-2Q** モジュール

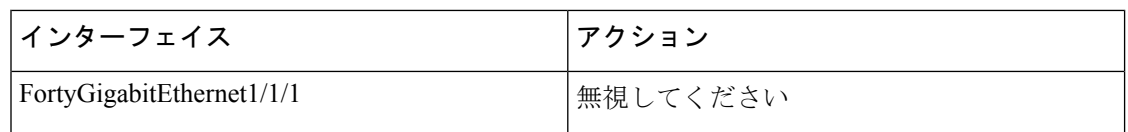

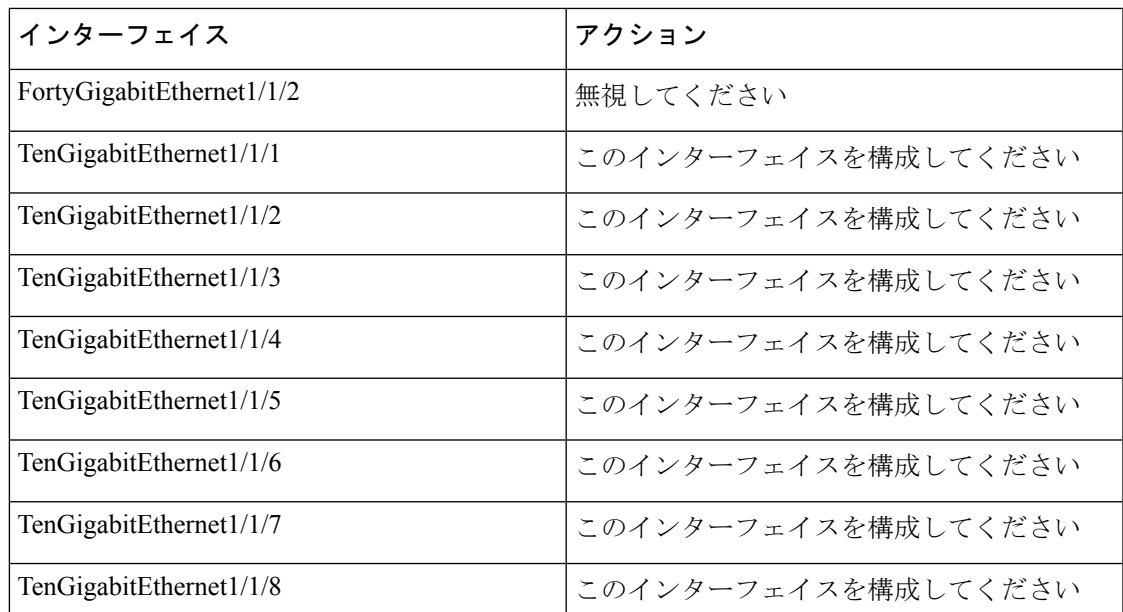

## **40** ギガビット イーサネット インターフェイスの設定

40 ギガビット イーサネット インターフェイスを設定するには、次の手順に従います。このコ マンドの no 形式を使用すると、40 ギガビットイーサネット インターフェイスが無効になりま す。

```
手順
```
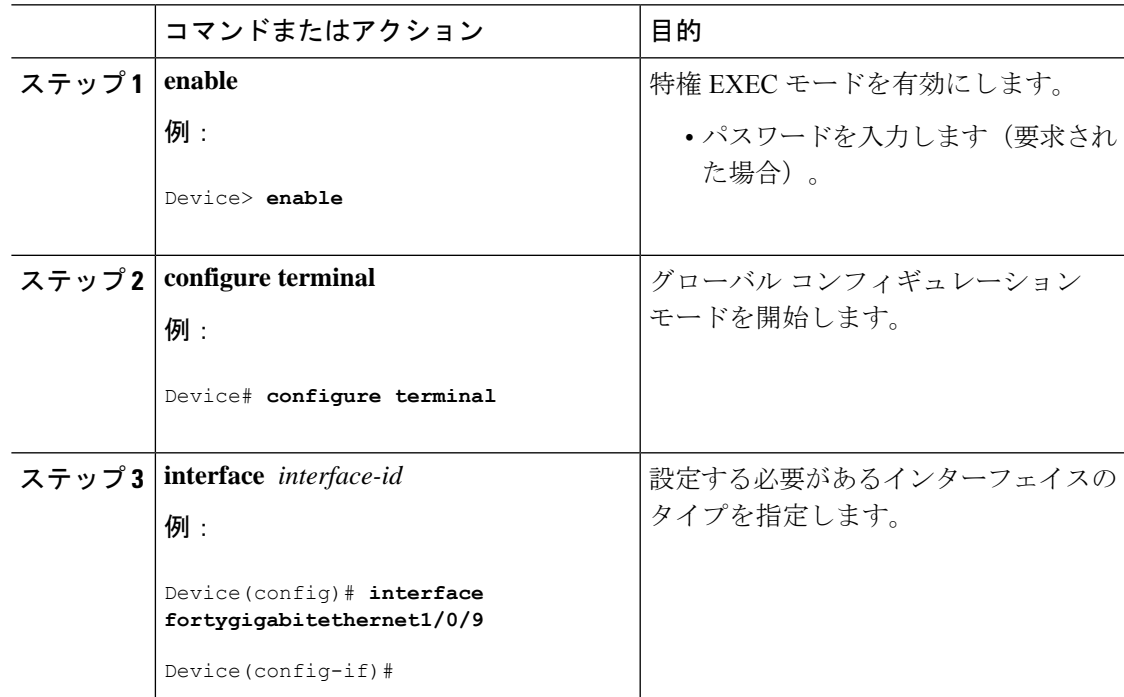

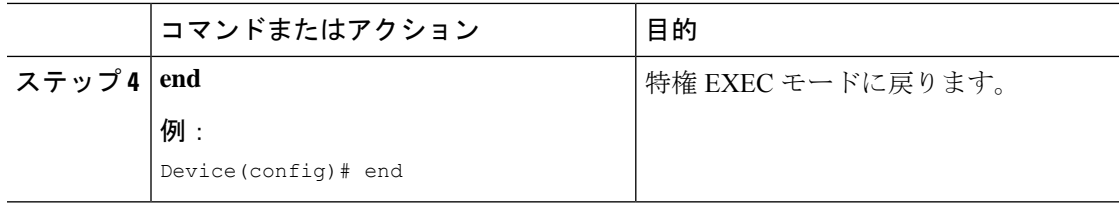

## **IEEE 802.3x** フロー制御の設定

IEEE 802.3x フロー制御を設定するには、次の手順を実行します。

### 手順

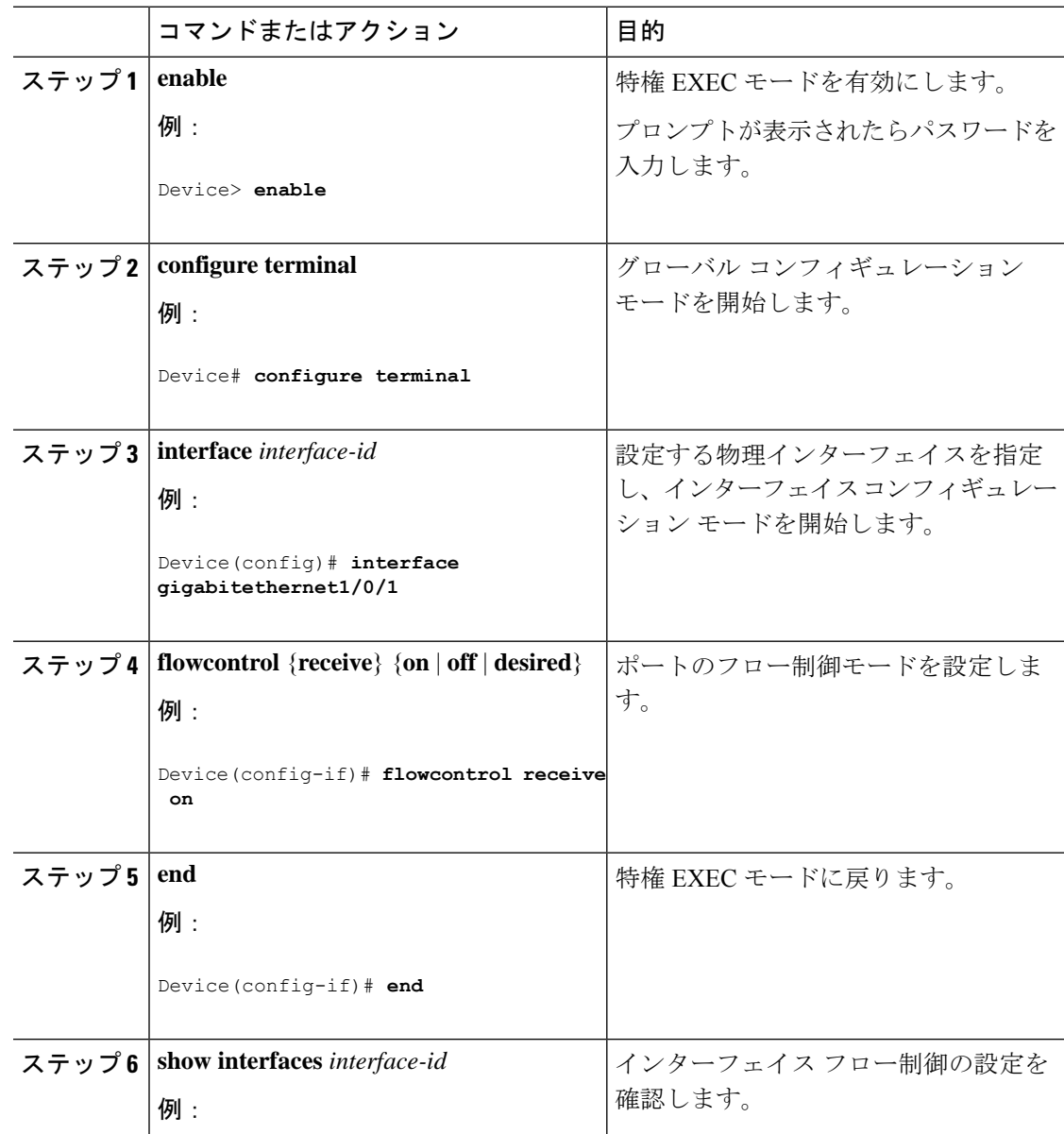

٦

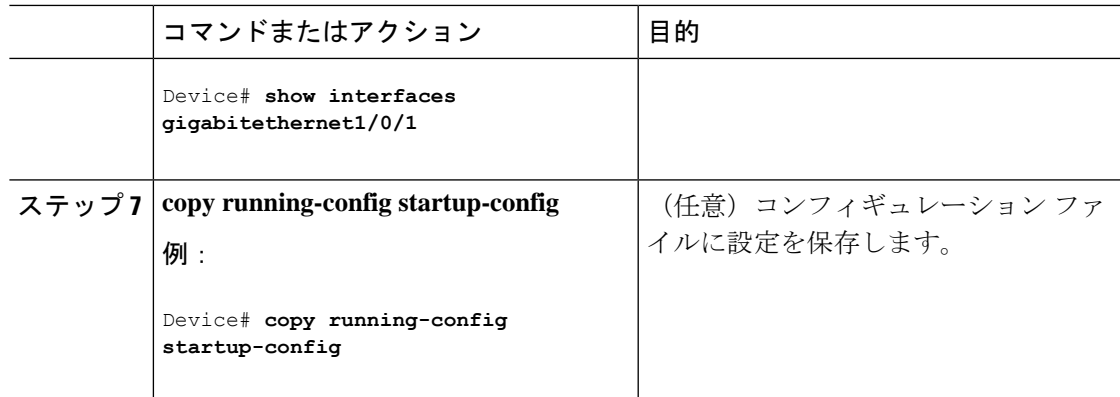

# レイヤ **3** インターフェイスの設定

レイヤ 3 インターフェイスを設定するには、次の手順を実行します。

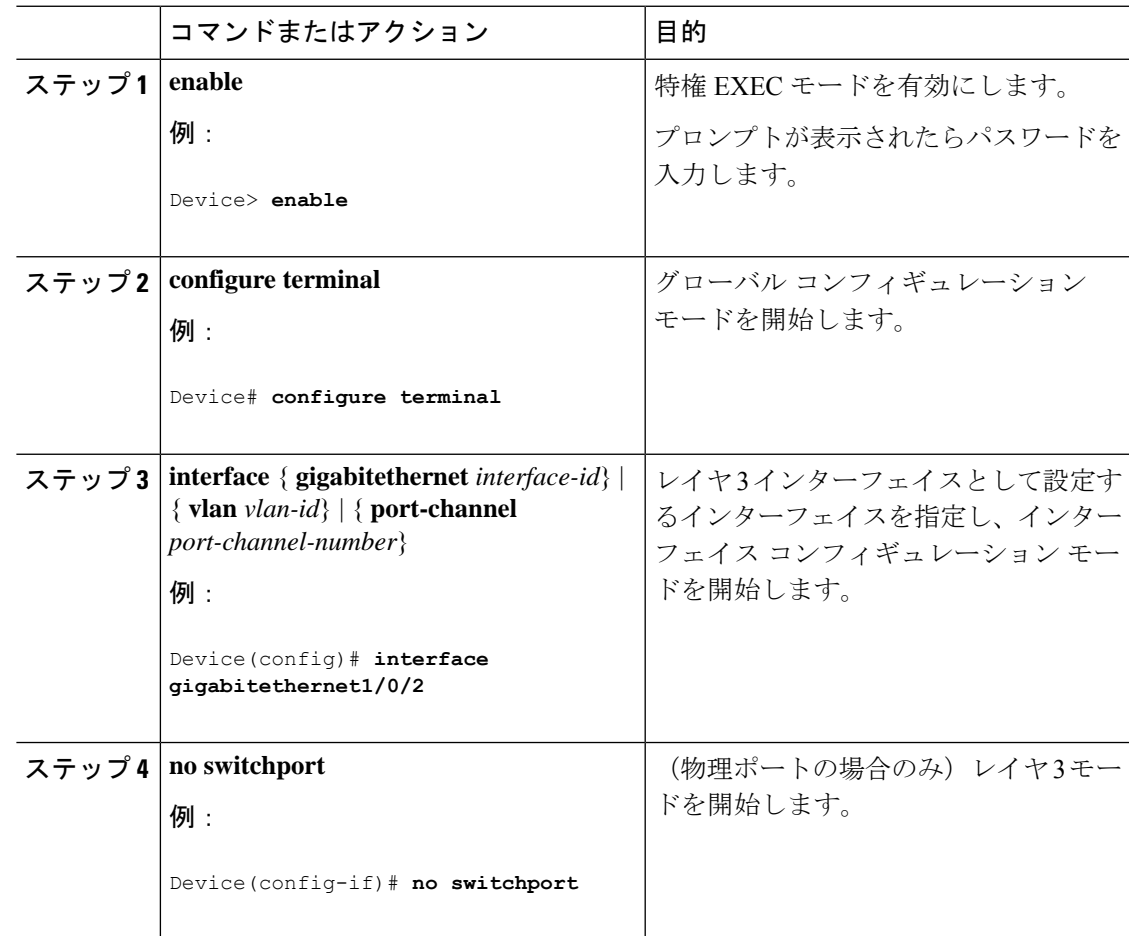

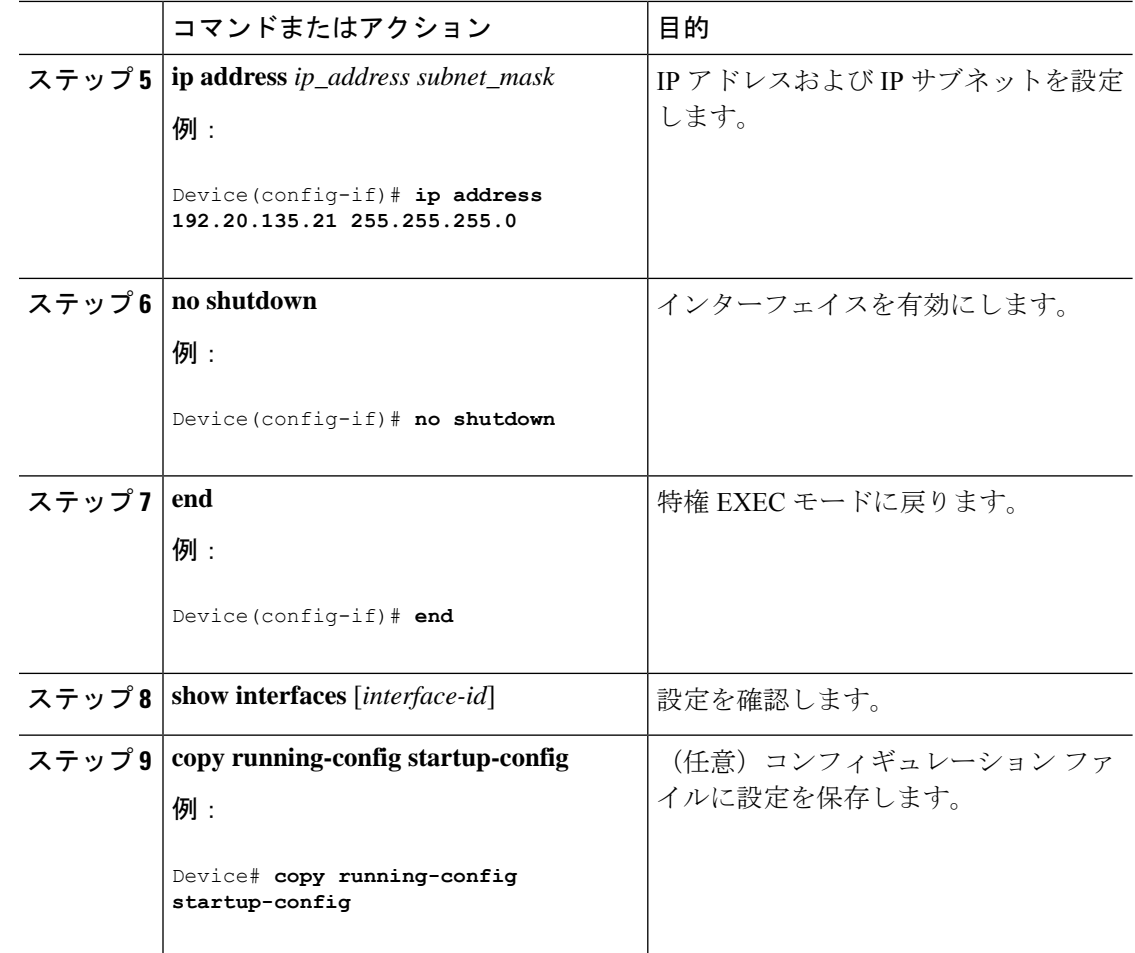

## 論理レイヤ **3 GRE** トンネルインターフェイスの設定

### 始める前に

総称ルーティングカプセル化 (GRE)は、仮想ポイントツーポイントリンク内でネットワー ク層プロトコルをカプセル化するために使用されるトンネリング プロトコルです。GRE トン ネルは、カプセル化のみを提供し、暗号化は提供しません。

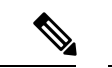

- GRE トンネルは、Cisco Catalyst 9000 スイッチのハードウェアでサポートされています。 GRE でトンネル オプションを設定しない場合、パケットはハードウェアでスイッチング されます。GREをトンネルオプション(キーやチェックサムなど)で設定すると、パケッ トはソフトウェアでスイッチングされます。最大 100 個の GRE トンネルがサポートされ ます。 (注)
	- GRE トンネルではアクセスコントロールリスト(ACL)や Quality of Service(QoS)など のその他の機能はサポートされません。
	- GREトンネルでは **tunnel path-mtu-discovery** コマンドはサポートされていません。フラグ メンテーションを回避するには、**ip mtu 256** コマンドを使用して GRE トンネルの両端の 最大伝送ユニット(MTU)を最小値に設定します。

GRE トンネルを設定する手順は、次のとおりです。

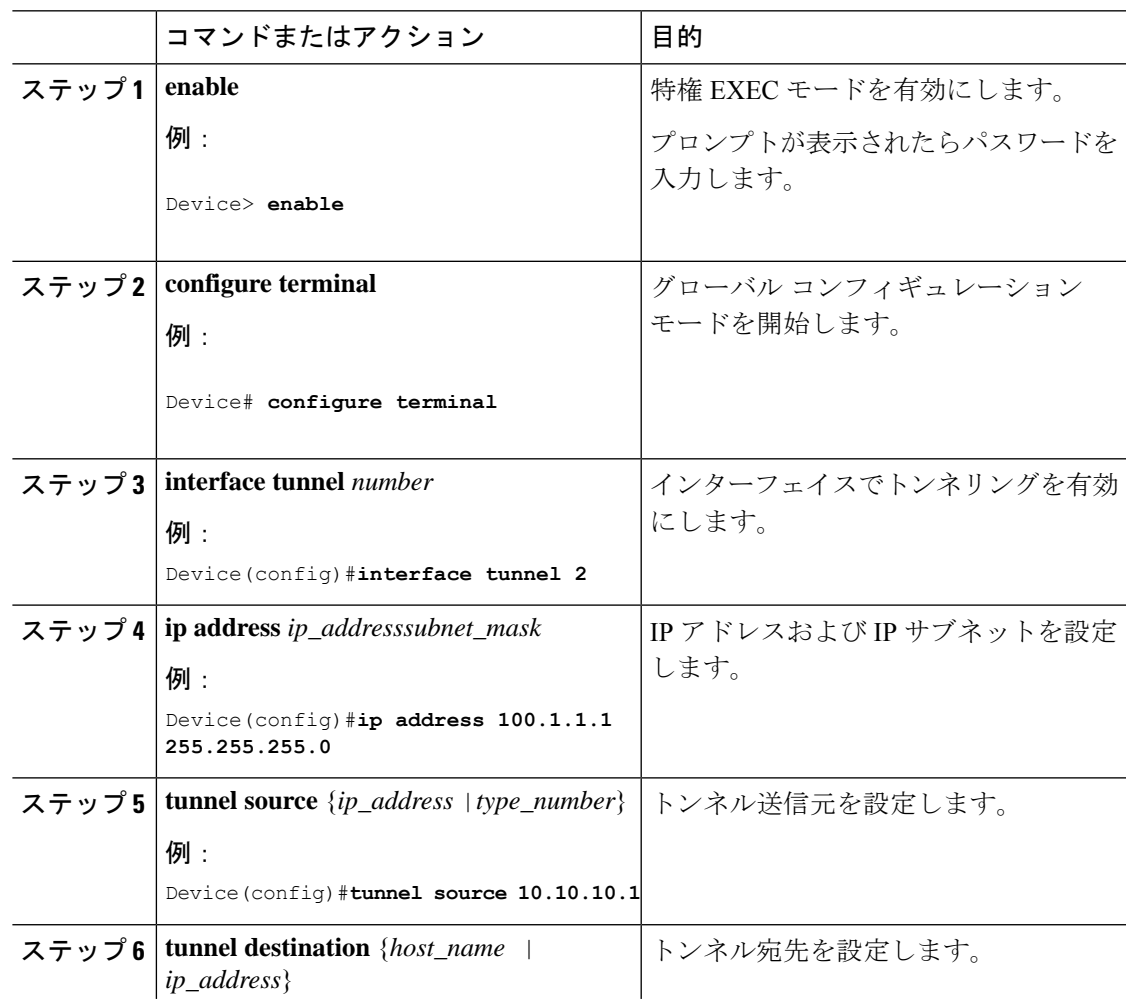

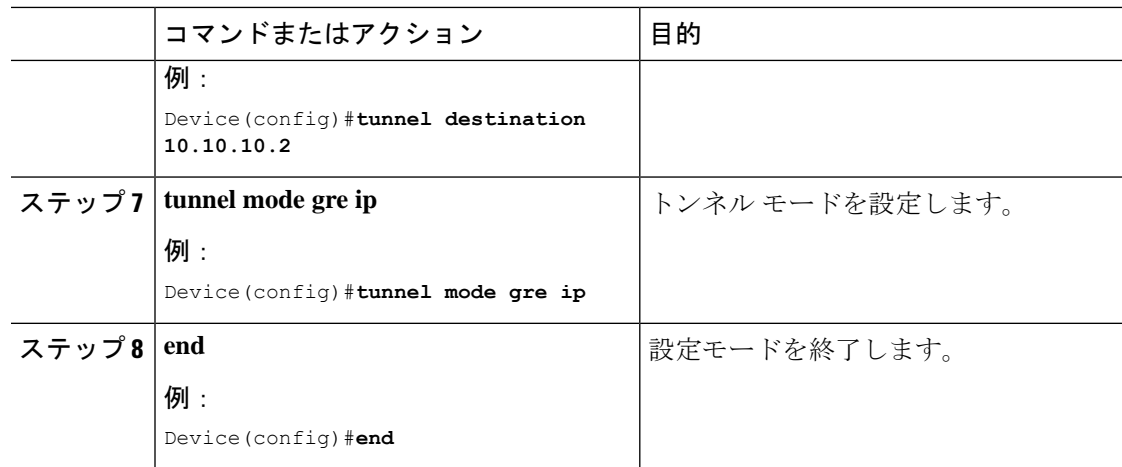

## **SVI** 自動ステート除外の設定

SVI 自動ステートを除外するには、次の手順を実行します。

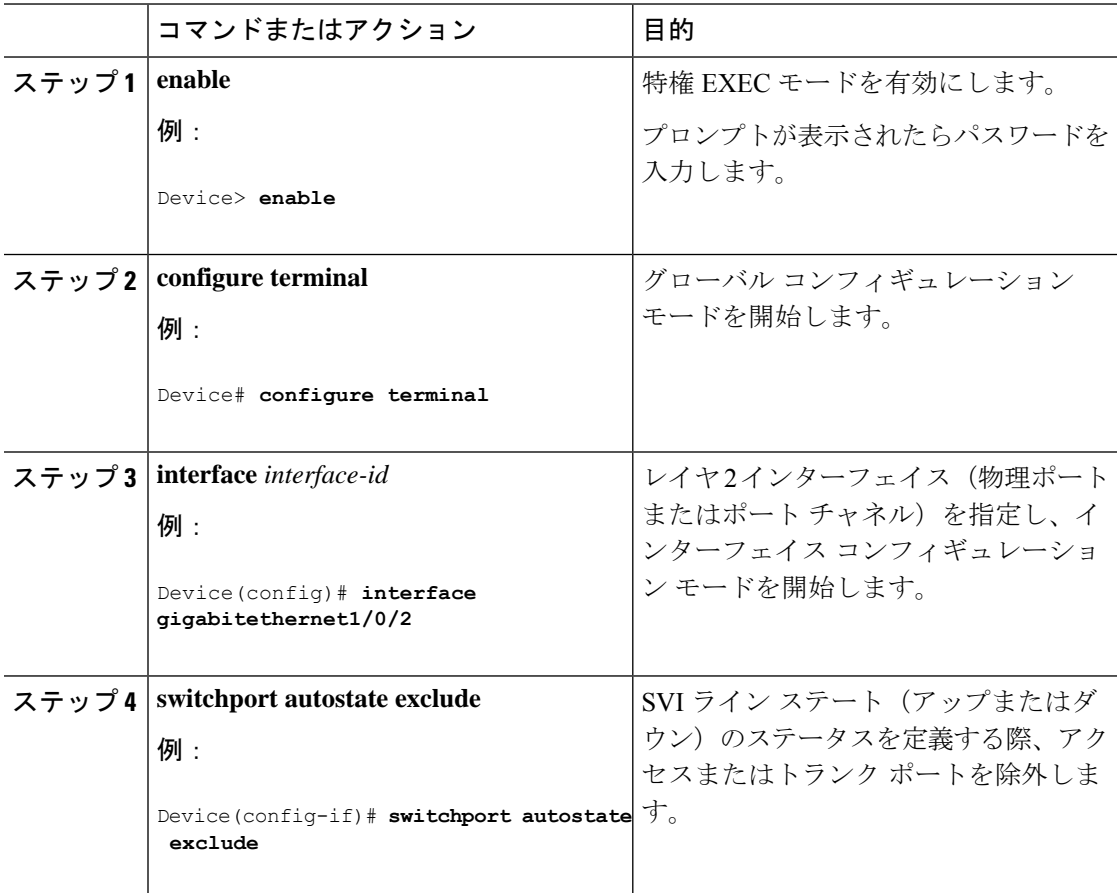

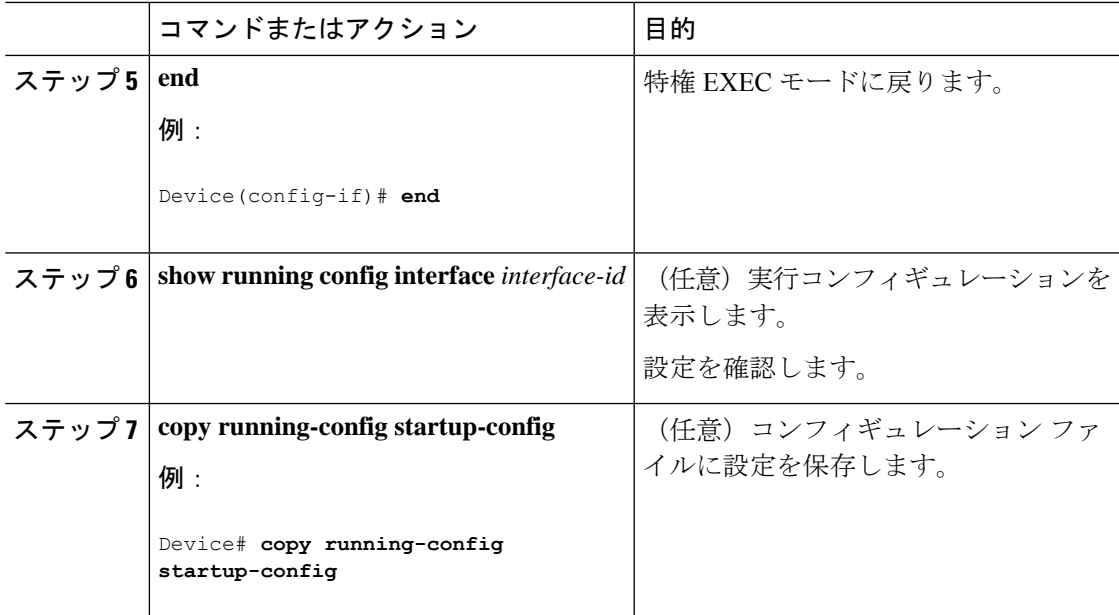

## インターフェイスのシャットダウンおよび再起動

インターフェイスをシャットダウンすると、指定されたインターフェイスのすべての機能が無 効になり、使用不可能であることがすべてのモニタコマンドの出力に表示されます。この情報 は、すべてのダイナミック ルーティング プロトコルを通じて、他のネットワーク サーバに伝 達されます。ルーティング アップデートには、インターフェイス情報は含まれません。

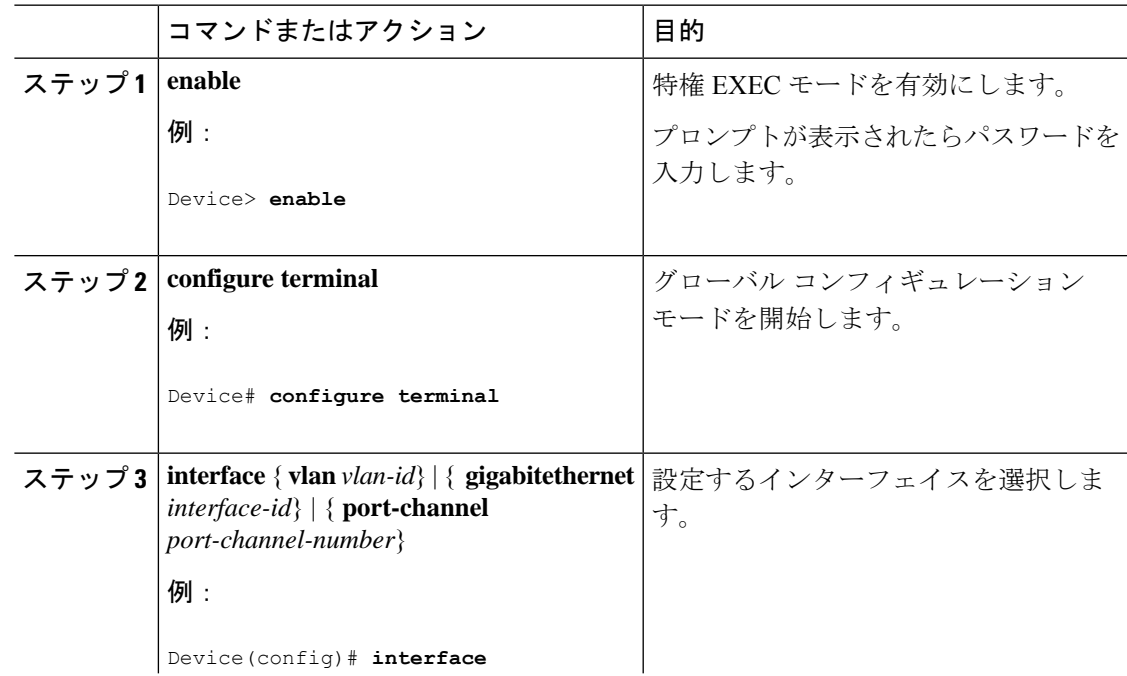

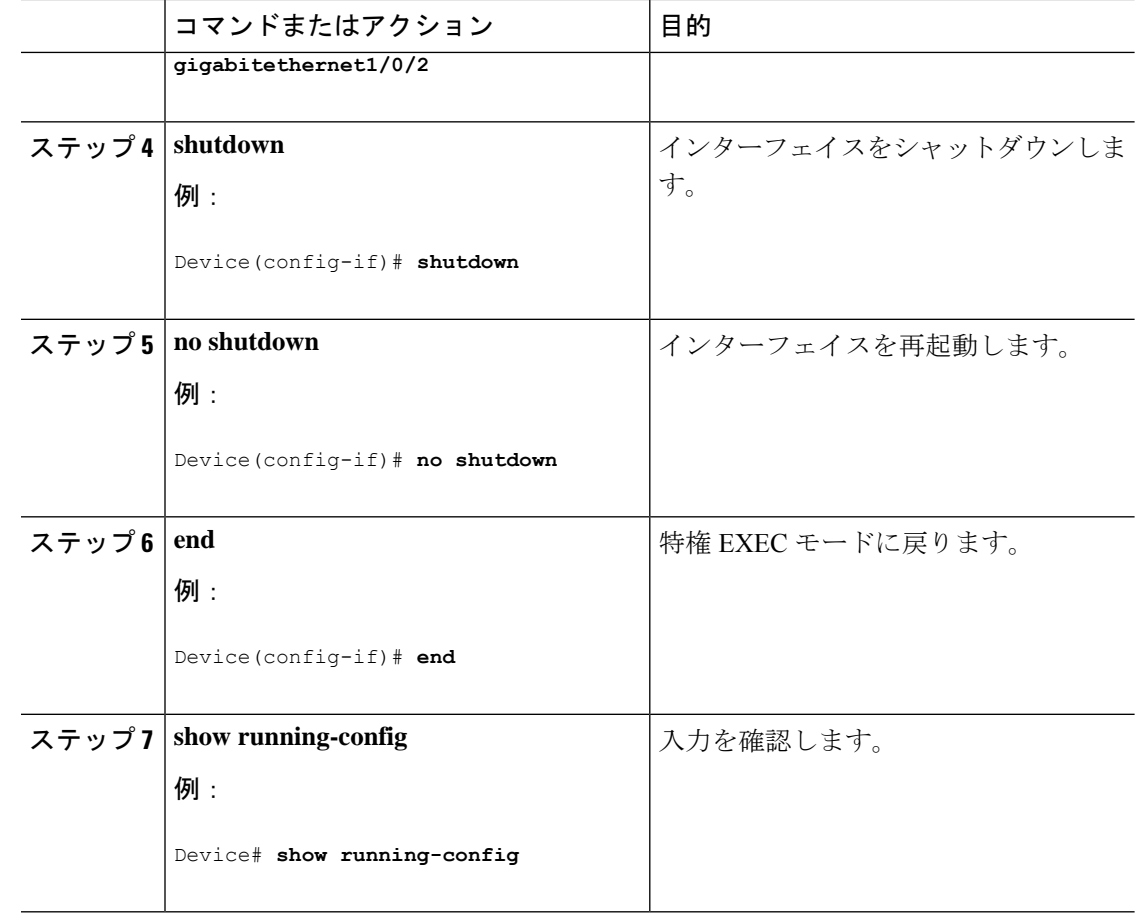

## コンソール メディア タイプの設定

コンソール メディア タイプを RJ-45 に設定するには、次の手順を実行します。RJ-45 としてコ ンソールを設定すると、USBコンソールの動作は無効になり、入力はRJ-45コネクタからのみ 供給されます。

この設定はスタックのすべてのスイッチに適用されます。

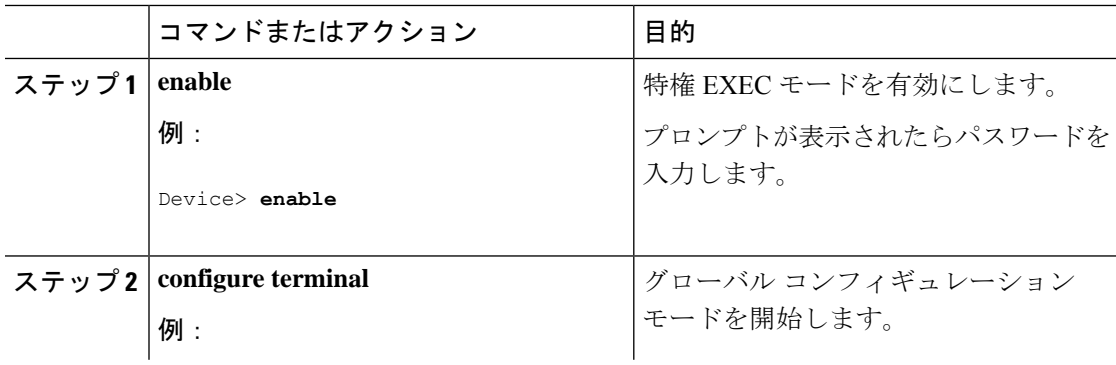

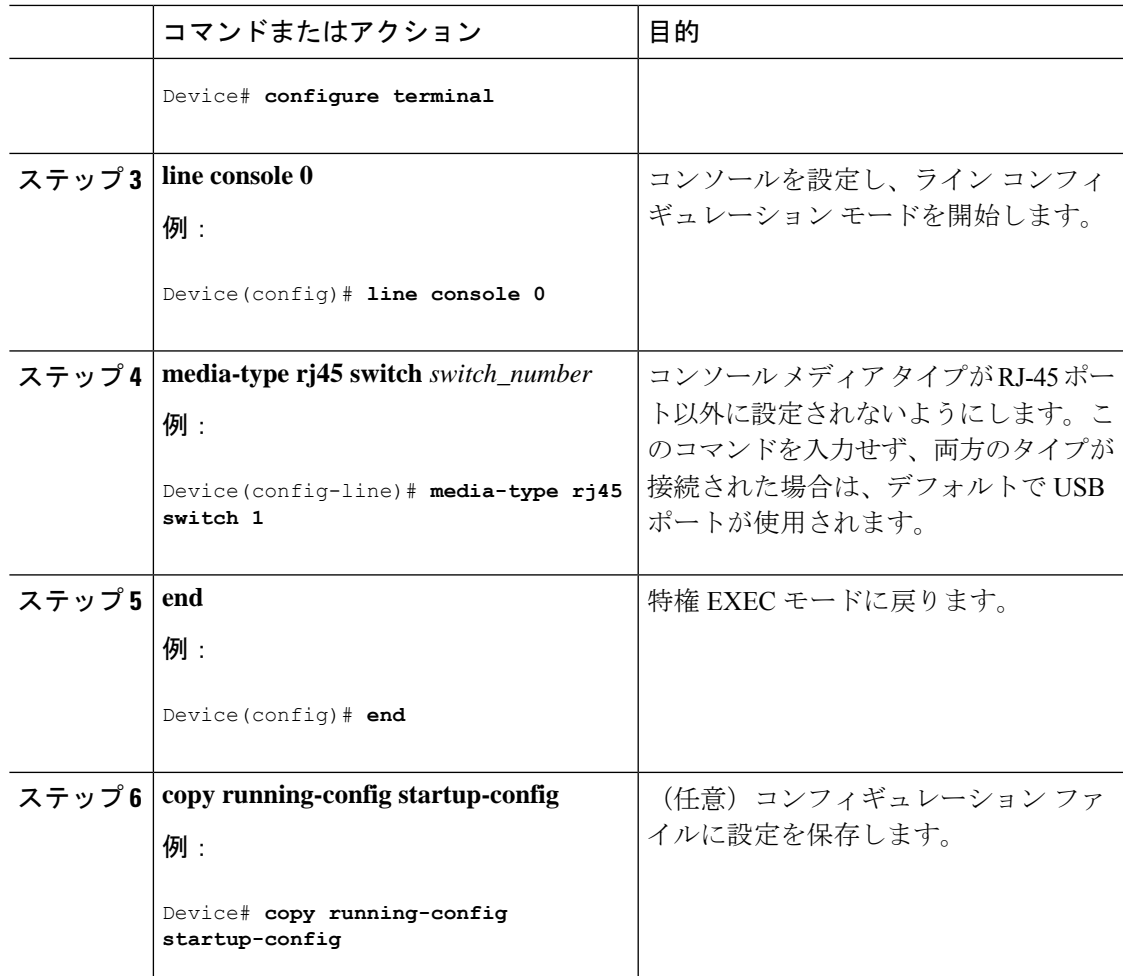

### **USB** 無活動タイムアウトの設定

無活動タイムアウトを設定している場合、USB コンソール ポートがアクティブ化されている ものの、指定された時間内にポートで入力アクティビティがないときに、RJ-45 コンソール ポートが再度アクティブになります。タイムアウトのために USB コンソール ポートは非アク ティブ化された場合、USB ポートを切断し、再接続すると、動作を回復できます。

- 
- 設定された無活動タイムアウトはスタックのすべてのデバイスに適用されます。ただし、ある デバイスのタイムアウトによってスタック内の別のデバイスがタイムアウトを引き起こすこと はありません。 (注)

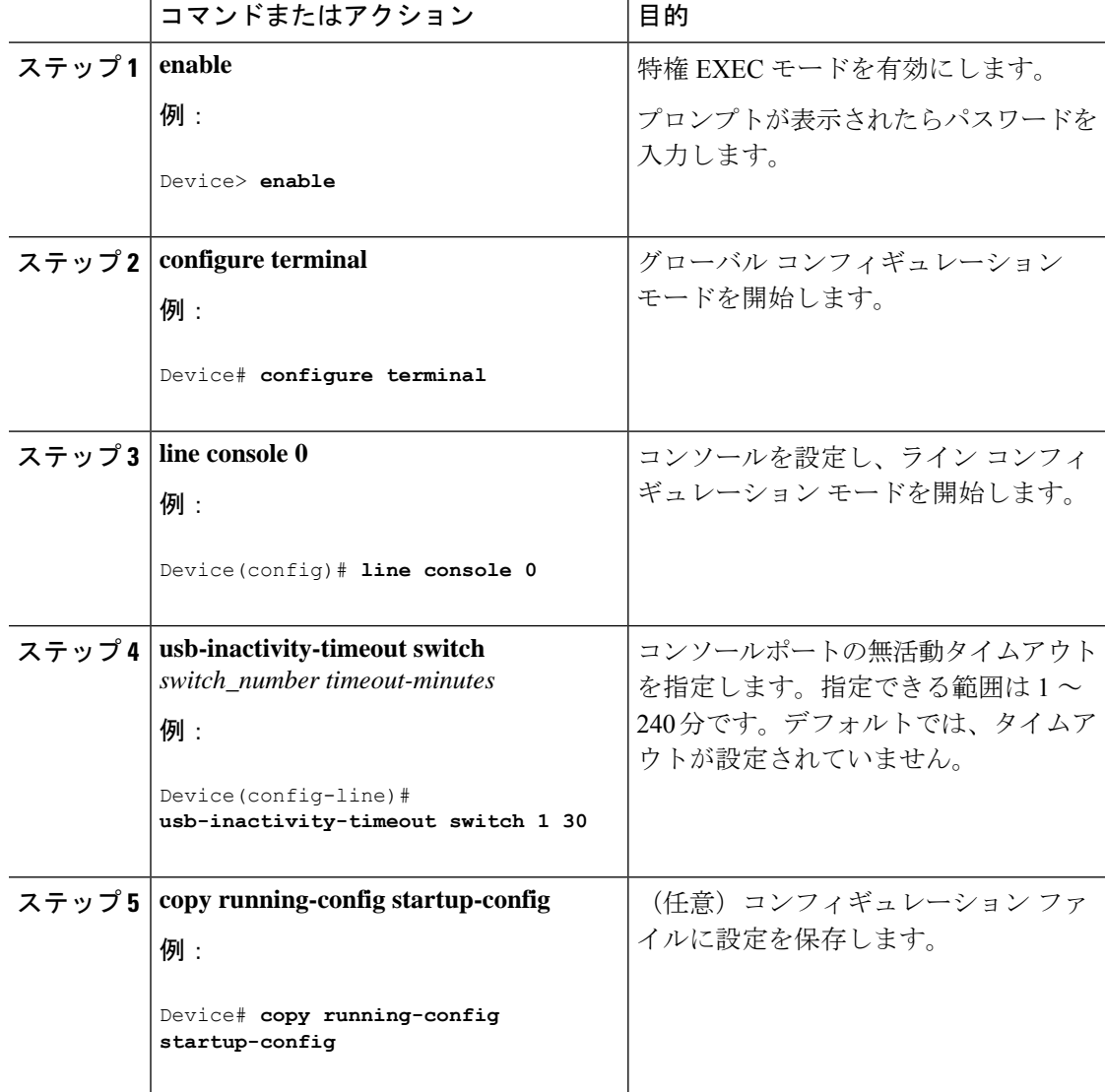

手順

## インターフェイス特性のモニタ

ここでは、インターフェイス特性のモニタリングについて説明します。

### インターフェイス ステータスの監視

特権EXECプロンプトにコマンドを入力することによって、ソフトウェアおよびハードウェア のバージョン、コンフィギュレーション、インターフェイスに関する統計情報などのインター フェイス情報を表示できます。

Ι

### 表 **<sup>4</sup> :** インターフェイス用の **show** コマンド

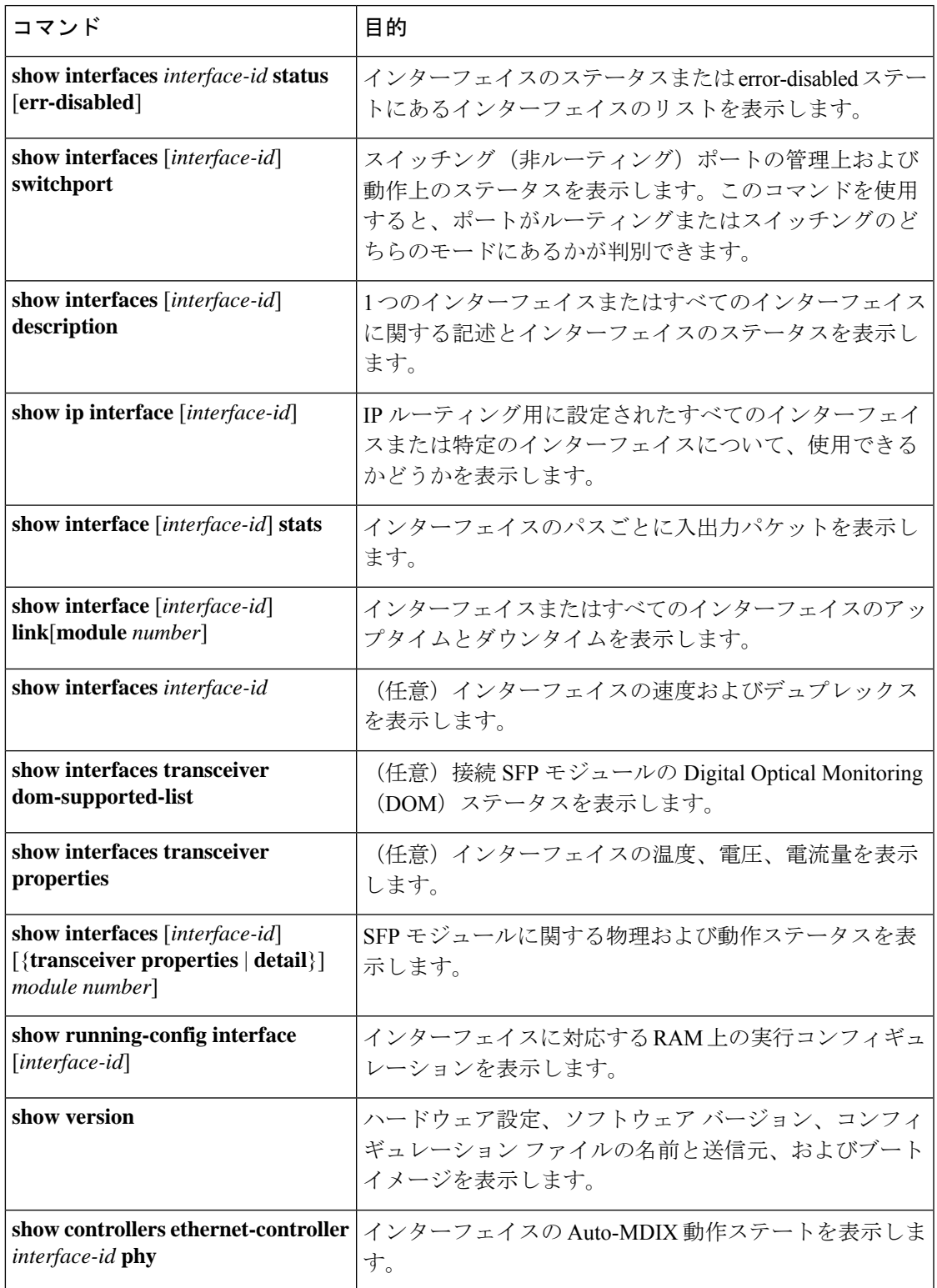

### インターフェイスおよびカウンタのクリアとリセット

表 **5 :** インターフェイスの **clear** コマンド

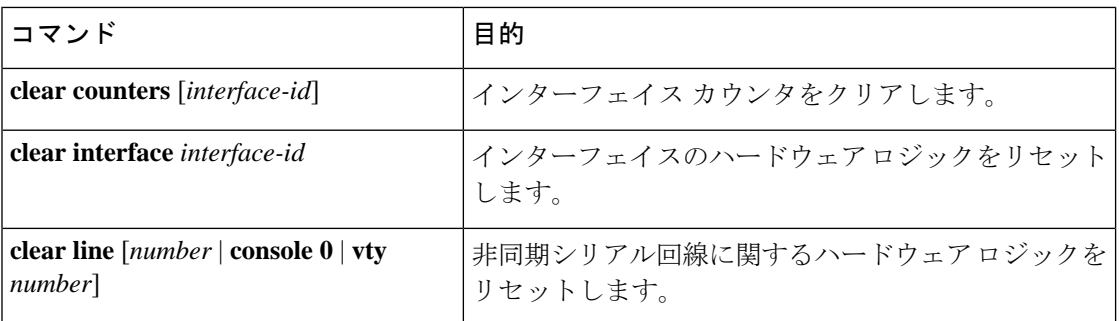

$$
\theta
$$

(注)

**clear counters**特権EXECコマンドは、簡易ネットワーク管理プロトコル(SNMP)を使用して 取得されたカウンタをクリアしません。**show interface** 特権 EXEC コマンドで表示されるカウ ンタのみをクリアします。

# インターフェイス特性の設定例

この項では、インターフェイス特性の設定例を示します。

## 例:インターフェイスの説明の追加

次に、インターフェイスの説明を追加する例を示します。

```
Device# configure terminal
Enter configuration commands, one per line. End with CNTRL/Z.
Device(config)# interface gigabitethernet1/0/2
Device(config-if)# description Connects to Marketing
Device(config-if)# end
Device# show interfaces gigabitethernet1/0/2 description
Interface Status Protocol Description
Gi1/0/2 admin down down Connects to Marketing
```
## 例:スタック対応スイッチでのインターフェイスの設定

次に、スタンドアロンスイッチ上で 10/100/1000 ポート 4 を設定する例を示します。

Device(config)# **interface gigabitethernet1/1/4**

次に、スタックメンバー1で最初のSFPモジュールのアップリンクポートを設定する例を示し ます。

Device(config)# **interface gigabitethernet1/1/1**

次に、スタックメンバー 3 で10 ギガビット イーサネット ポートを設定する例を示します。

Device(config)# **interface tengigabitethernet3/0/1**

### 例:インターフェイスの範囲の設定

次に、**interface range** グローバル コンフィギュレーション コマンドを使用して、スイッチ 1 の ポート 1 ~ 4 で速度を 100 Mb/s に設定する例を示します。

```
Device# configure terminal
Device(config)# interface range gigabitethernet1/0/1 - 4
Device(config-if-range)# speed 100
```
次に、カンマを使用して異なるインターフェイスタイプストリングを範囲に追加し、ギガビッ ト イーサネット ポート 1 ~ 3 と、10 ギガビット イーサネット ポート 1 および 2 の両方を有効 にし、フロー制御ポーズ フレームを受信する例を示します。

```
Device# configure terminal
Device(config)# interface range gigabitethernet1/1/1 - 3 , tengigabitethernet1/1/1 - 2
Device(config-if-range)# flowcontrol receive on
```
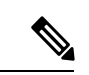

(注)

インターフェイス レンジ モードで複数のコンフィギュレーション コマンドを入力した場合、 各コマンドは入力した時点で実行されます。インターフェイスレンジモードを終了した後で、 コマンドがバッチ処理されるわけではありません。コマンドの実行中にインターフェイスレン ジコンフィギュレーションモードを終了すると、一部のコマンドが範囲内のすべてのインター フェイスに対して実行されない場合もあります。コマンドプロンプトが再表示されるのを待っ てから、インターフェイス範囲コンフィギュレーション モードを終了してください。

### 例:インターフェイス範囲のマクロ設定と使用方法

次に、*enet\_list* という名前のインターフェイス範囲のマクロを定義してスイッチ 1 上のポート 1と2を含め、マクロ設定を確認する例を示します。

```
Device# configure terminal
Device(config)# define interface-range enet_list gigabitethernet1/0/1 - 2
Device(config)# end
Device# show running-config | include define
define interface-range enet_list GigabitEthernet1/0/1 - 2
```
次に、複数のインターフェイスを含む *macro1* というマクロを作成する例を示します。

Device# **configure terminal**

Device(config)# **define interface-range macro1 gigabitethernet1/0/1 - 2, gigabitethernet1/0/5 - 7, tengigabitethernet1/1/1 -2** Device(config)# **end**

次に、インターフェイス範囲のマクロ enet\_listに対するインターフェイスレンジコンフィギュ レーション モードを開始する例を示します。

Device# **configure terminal** Device(config)# **interface range macro enet\_list** Device(config-if-range)#

次に、インターフェイス範囲のマクロ *enet\_list* を削除し、処理を確認する例を示します。

```
Device# configure terminal
Device(config)# no define interface-range enet_list
Device(config)# end
Device# show run | include define
Device#
```
## 例:インターフェイス速度とデュプレックスモードの設定

次に、10/100/1000 Mbps ポートでインターフェイス速度を 10 Mbps、デュプレクスモードを全 二重にする例を示します。

Device# **configure terminal** Device(config)# **interface gigabitethernet1/0/3** Device(config-if)# **speed 10** Device(config-if)# **duplex full**

次に、10/100/1000Mbpsポートでインターフェイス速度を100Mbpsに設定する例を示します。

Device# **configure terminal** Device(config)# **interface gigabitethernet1/0/2** Device(config-if)# **speed 100**

### 例:レイヤ **3** インターフェイスの設定

次に、レイヤ 3 インターフェイスを設定する例を示します。

```
Device# configure terminal
Enter configuration commands, one per line. End with CNTL/Z.
Device(config)# interface gigabitethernet1/0/2
Device(config-if)# no switchport
Device(config-if)# ip address 192.20.135.21 255.255.255.0
Device(config-if)# no shutdown
```
## 例:ブレークアウト インターフェイスの設定

次に、デュアルモード 40G QSFP モジュールをポート番号 2 に挿入した **show interface status** コマンドの出力例を示します。

Device# **show interface status**

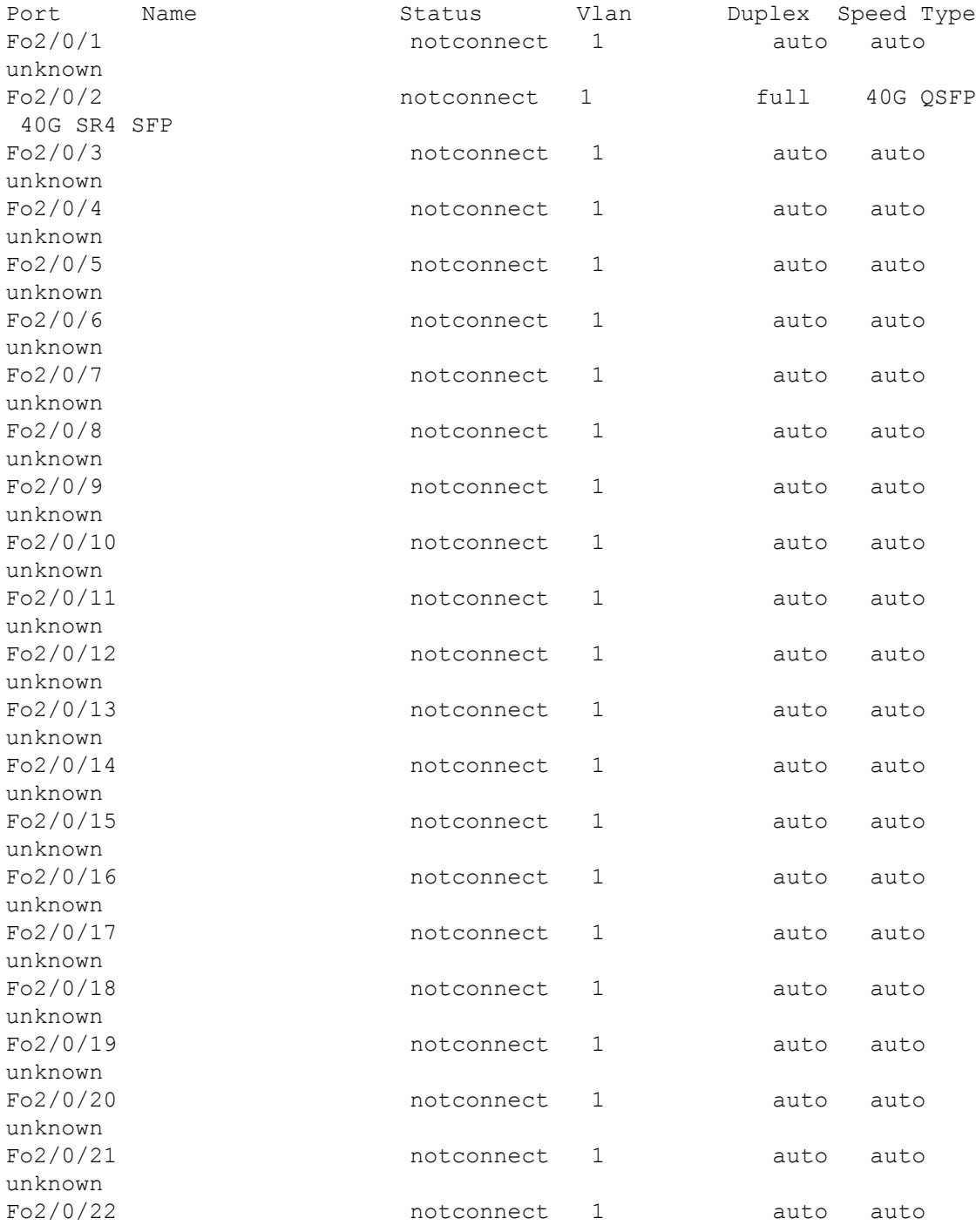

unknown Fo2/0/23 **notconnect** 1 auto auto unknown Fo2/0/24 **notconnect** 1 auto auto unknown ….….….….….….….….….….….….….….….….….….….….….….….….….….….…. ….….….….….….….….….….….….….….….….….….….….….….….….….….….…. ….….….….….….….….….….….….….….….….….….….….….….….….….….….…. ….….….….….….….….….….(Output truncated).….….….….….….….….….….…. 次に、**hw-mod breakout module 1 port 2 switch 2** コマンドを使用した後にポート番 号 2 に挿入された 40G QSFP モジュールを取り外し、4x10G ブレークアウトケーブルをポート 番号 2 に挿入したときの **show interface status** コマンドの出力例を示します。ポート番号2 (Fo2/0/2)は、4 つの 10G ポート(Te2/0/5、Te2/0/6、Te2/0/7、および Te2/0/8)に分割されま す。 Device# **configure terminal** Device(config)# **hw-mod breakout module 1 port 2 switch 2** Device(config)# \*May 17 21:35:26.003 UTC: %PLATFORM PM-6-MODULE REMOVED: SFP module with interface name Fo2/0/2 removed \*May 17 21:35:27.399 UTC: %PLATFORM\_PM-6-FRULINK\_REMOVED: 1x40G Port2 uplink module removed from switch 2 slot 1 \*May 17 21:35:27.899 UTC: %PLATFORM\_PM-6-FRULINK\_INSERTED: BC:4x10G Port2 uplink module inserted in the switch 2 slot 1 \*May 17 21:35:29.399 UTC: %LINK-3-UPDOWN: Interface FortyGigabitEthernet2/0/2, changed state to down \*May 17 21:35:31.181 UTC: %PLATFORM\_PM-6-MODULE\_INSERTED: SFP module inserted with interface name Te2/0/5 \*May 17 21:35:33.414 UTC: %PLATFORM\_PM-6-MODULE\_INSERTED: SFP module inserted with interface name Te2/0/6 \*May 17 21:35:35.648 UTC: %PLATFORM\_PM-6-MODULE\_INSERTED: SFP module inserted with interface name Te2/0/7 \*May 17 21:35:37.881 UTC: %PLATFORM\_PM-6-MODULE\_INSERTED: SFP module inserted with interface name Te2/0/8 \*May 17 21:35:42.234 UTC: %LINK-3-UPDOWN: Interface TenGigabitEthernet2/0/5, changed state to up \*May 17 21:35:43.234 UTC: %LINEPROTO-5-UPDOWN: Line protocol on Interface TenGigabitEthernet2/0/5, changed state to up \*May 17 21:35:51.460 UTC: %LINK-3-UPDOWN: Interface TenGigabitEthernet2/0/6, changed state to up \*May 17 21:35:51.506 UTC: %LINK-3-UPDOWN: Interface TenGigabitEthernet2/0/7, changed state to up \*May 17 21:35:51.551 UTC: %LINK-3-UPDOWN: Interface TenGigabitEthernet2/0/8, changed state to up \*May 17 21:35:52.286 UTC: %LINEPROTO-5-UPDOWN: Line protocol on Interface Vlan1, changed state to up \*May 17 21:35:52.461 UTC: %LINEPROTO-5-UPDOWN: Line protocol on Interface TenGigabitEthernet2/0/6, changed state to up \*May 17 21:35:52.505 UTC: %LINEPROTO-5-UPDOWN: Line protocol on Interface TenGigabitEthernet2/0/7, changed state to up \*May 17 21:35:52.551 UTC: %LINEPROTO-5-UPDOWN: Line protocol on Interface

TenGigabitEthernet2/0/8, changed state to up Device(config)# **end** Device# **show interface status**

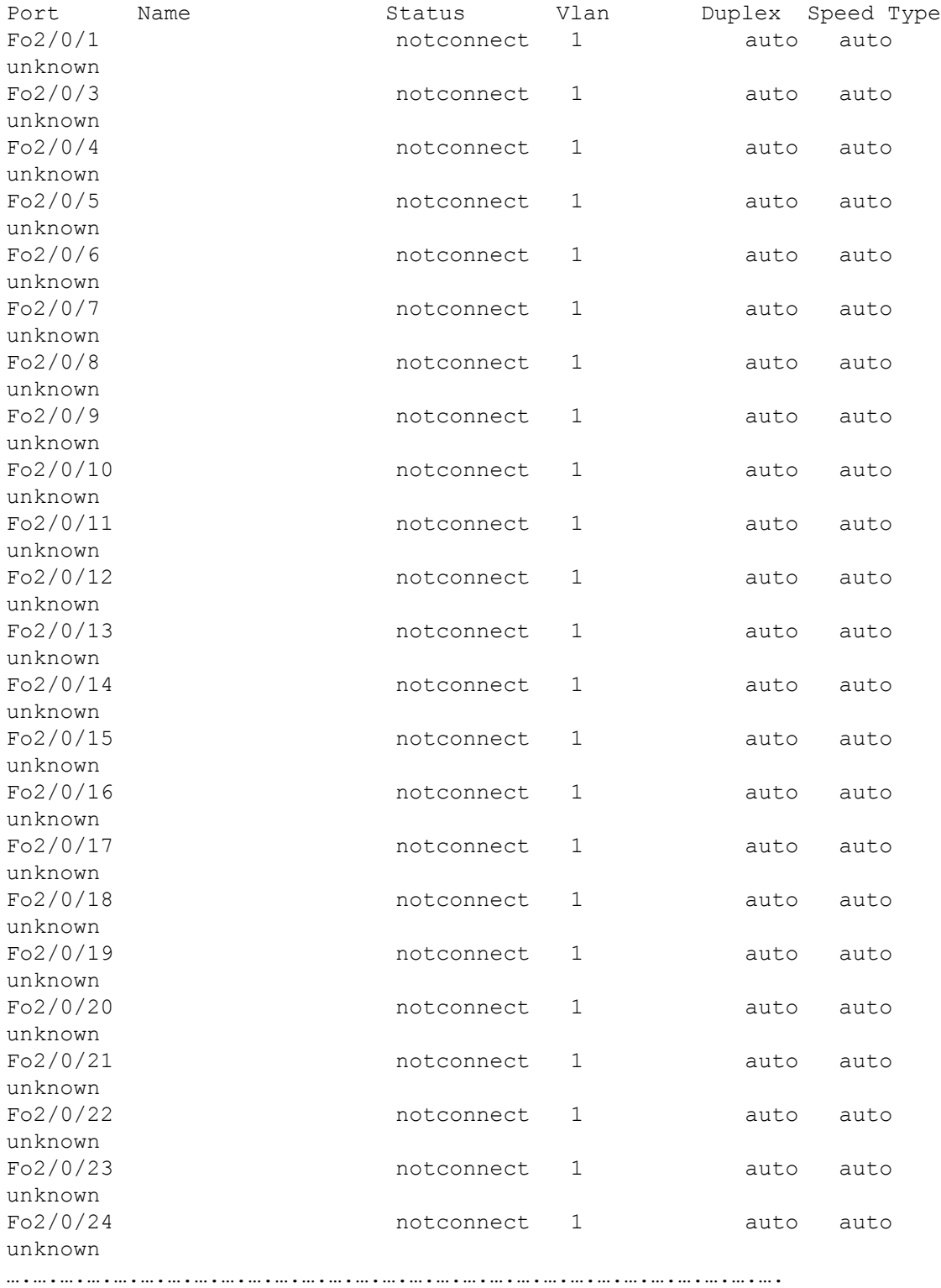

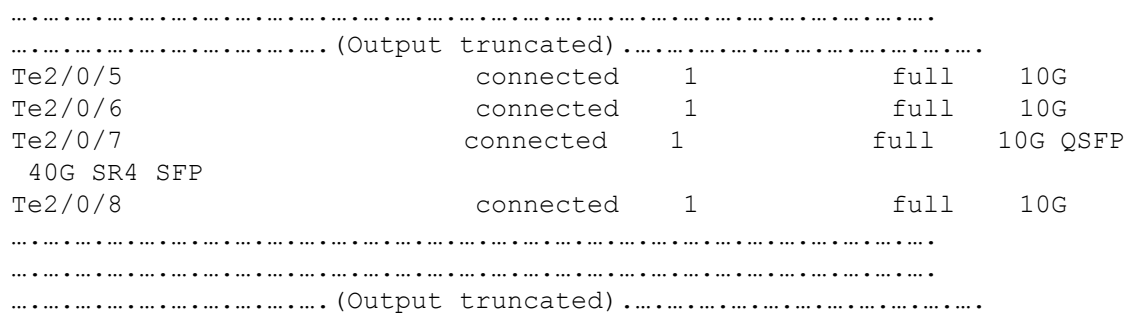

### 例:コンソールメディアタイプの設定

次に、USB コンソールメディアタイプを無効にし、RJ-45 コンソールメディアタイプを有効に する例を示します。

Device# **configure terminal** Device(config)# **line console 0** Device(config-line)# **media-type rj45 switch 1**

この設定は、スタック内のすべてのアクティブな USB コンソール メディア タイプを終了しま す。ログにはこの終了の発生が示されます。次に、スイッチ 1 のコンソールが RJ-45 に戻る例 を示します。

\*Mar 1 00:25:36.860: %USB\_CONSOLE-6-CONFIG\_DISABLE: Console media-type USB disabled by system configuration, media-type reverted to RJ45.

この時点では、スタックのUSBコンソールは入力を持てません。ログのエントリは、コンソー ルケーブルが接続されたときを示します。USB コンソールケーブルが switch 2 に接続される と、入力は提供されません。

\*Mar 1 00:34:27.498: %USB\_CONSOLE-6-CONFIG\_DISALLOW: Console media-type USB is disallowed by system configuration, media-type remains RJ45. (switch-stk-2)

次に、前の設定を逆にして、接続されている USB コンソールをただちにアクティブにする例 を示します。

Device# **configure terminal** Device(config)# **line console 0** Device(config-line)# **no media-type rj45 switch 1**

## 例:**USB** 無活動タイムアウトの設定

次に、無活動タイムアウトを 30 分に設定する例を示します。

Device# **configure terminal** Device(config)# **line console 0** Device(config-line)# **usb-inactivity-timeout switch 1 30** 次に、設定を無効にする例を示します。

```
Device# configure terminal
Device(config)# line console 0
Device(config-line)# no usb-inactivity-timeout switch 1
```
設定された分数の間に USB コンソール ポートで(入力) アクティビティがなかった場合、無 活動タイムアウト設定が RJ-45 ポートに適用され、ログにこの発生が示されます。

\*Mar 1 00:47:25.625: %USB\_CONSOLE-6-INACTIVITY\_DISABLE: Console media-type USB disabled due to inactivity, media-type reverted to RJ45.

この時点で、USB コンソール ポートを再度アクティブ化する唯一の方法は、ケーブルを取り 外し、再接続することです。

スイッチの USB ケーブルが取り外され、再度接続された場合、次のようなログが表示されま す。

\*Mar 1 00:48:28.640: %USB\_CONSOLE-6-MEDIA\_USB: Console media-type is USB.

# インターフェイス特性の設定のその他の関連資料

#### 関連資料

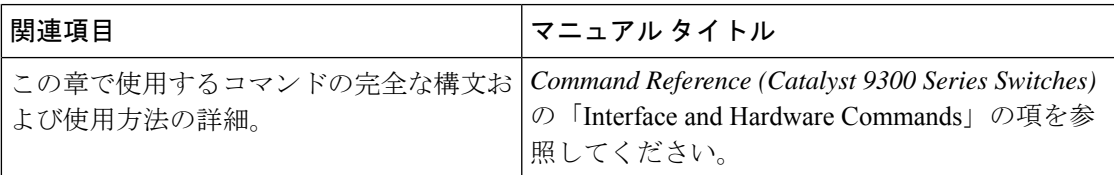

# インターフェイス特性の設定の機能履歴

次の表に、このモジュールで説明する機能のリリースおよび関連情報を示します。

これらの機能は、特に明記されていない限り、導入されたリリース以降のすべてのリリースで 使用できます。

I

 $\overline{\phantom{a}}$ 

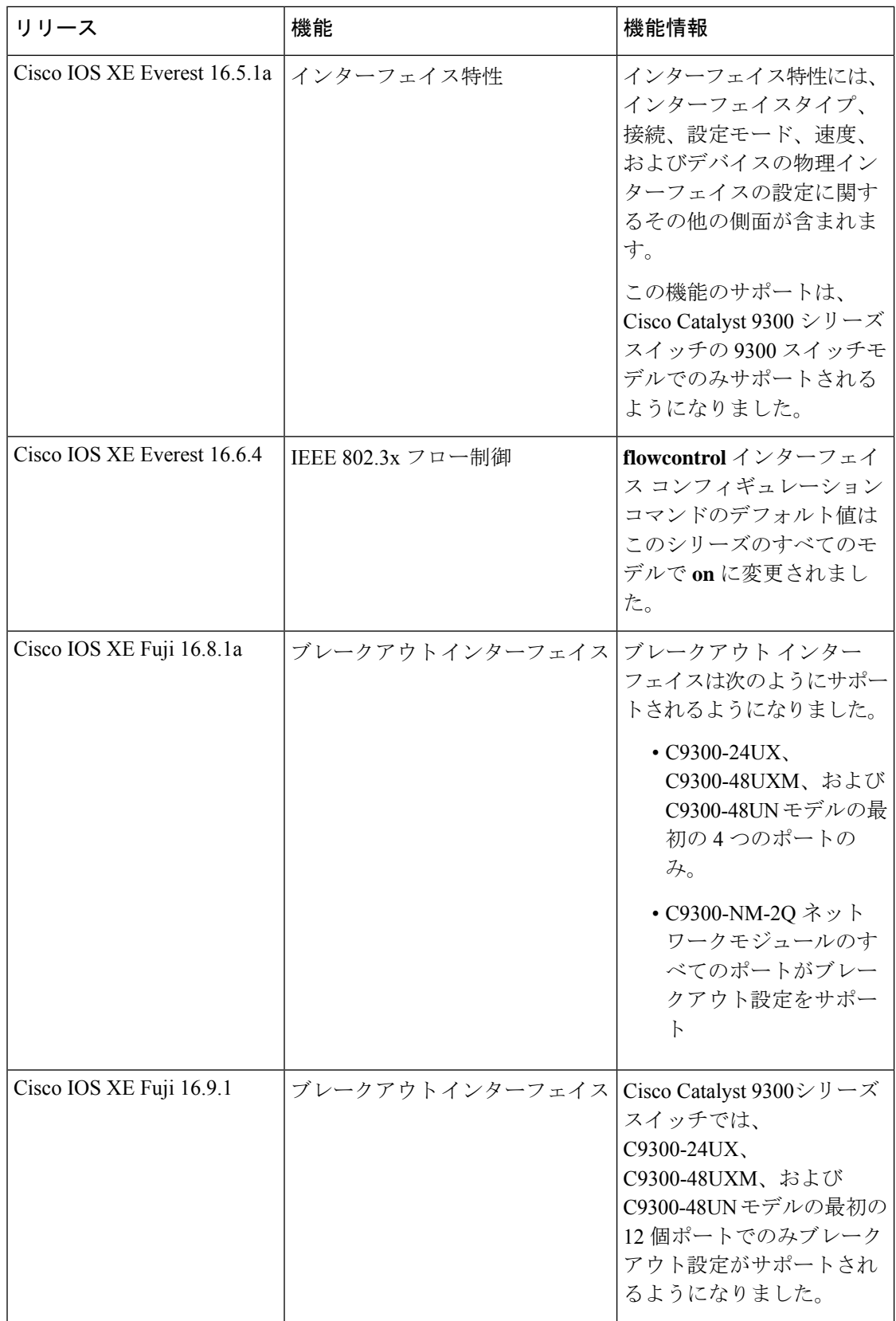

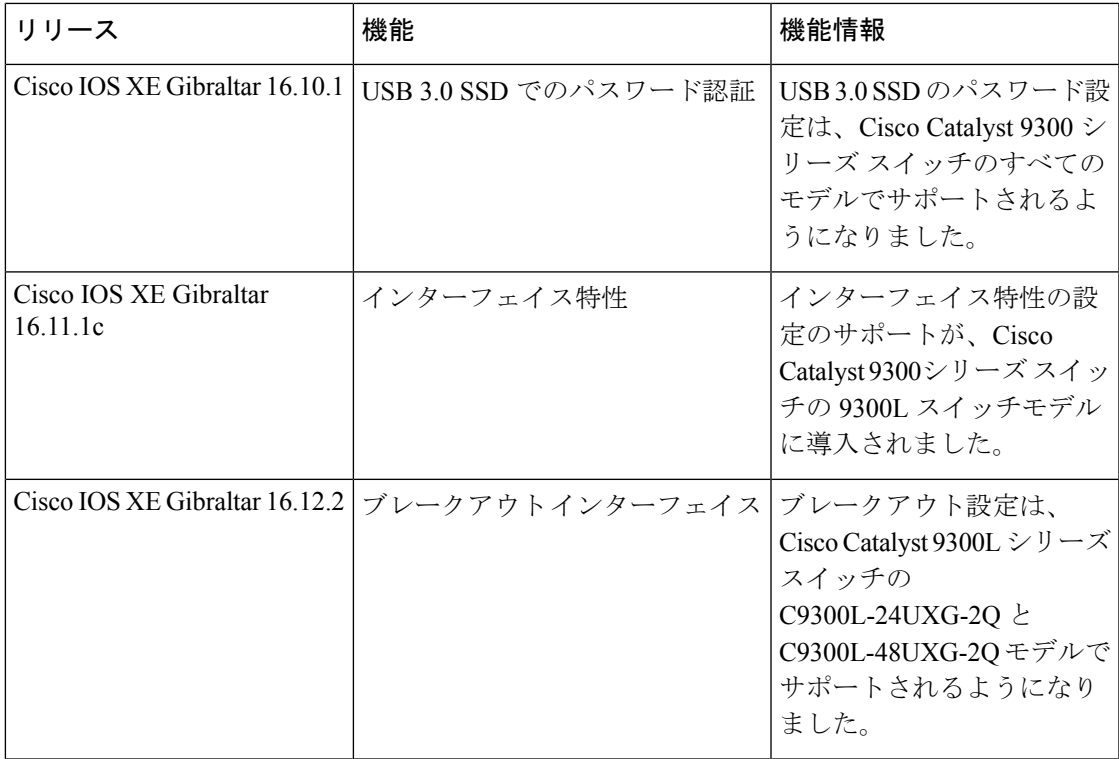

CiscoFeature Navigatorを使用すると、プラットフォームおよびソフトウェアイメージのサポー ト情報を検索できます。Cisco Feature Navigator には、<http://www.cisco.com/go/cfn> [英語] からア クセスします。

I

### インターフェイス特性の設定の機能履歴

 $\overline{\phantom{a}}$ 

翻訳について

このドキュメントは、米国シスコ発行ドキュメントの参考和訳です。リンク情報につきましては 、日本語版掲載時点で、英語版にアップデートがあり、リンク先のページが移動/変更されている 場合がありますことをご了承ください。あくまでも参考和訳となりますので、正式な内容につい ては米国サイトのドキュメントを参照ください。